# **SMARTNET®/SMARTZONE™ TRUNKED MOTOTRBO™ ATS 2500i XiR™ P8260/ XiR™ P8268 RADIO PORTABEL DENGAN TAMPILAN PEDOMAN PENGGUNA**

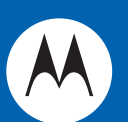

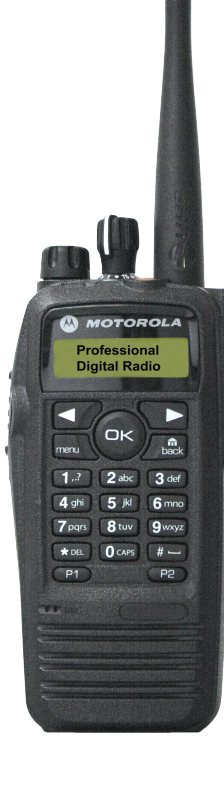

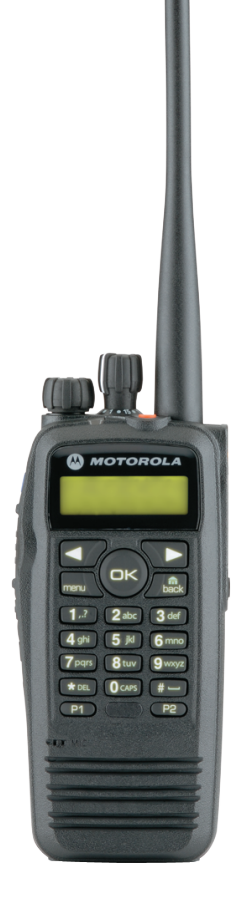

i

# **Daftar Isi**

Panduan Pengguna ini berisi semua informasi yang diperlukan untuk menggunakan Radio Portabel MOTOTRBO XiR Series.

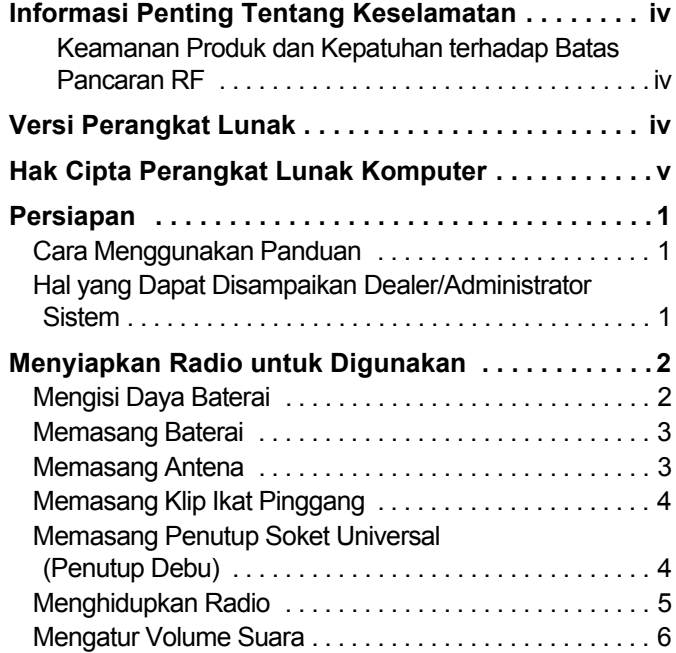

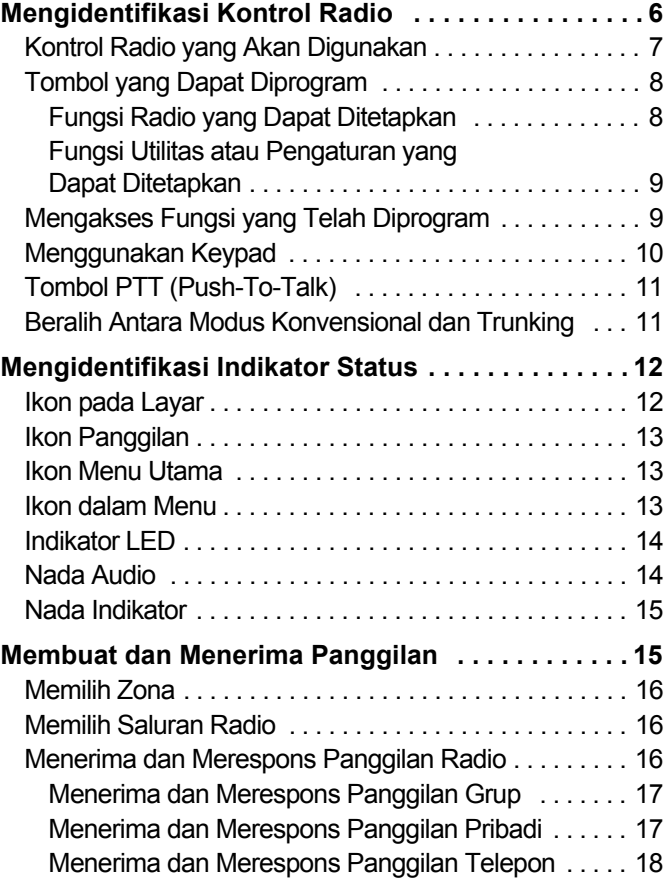

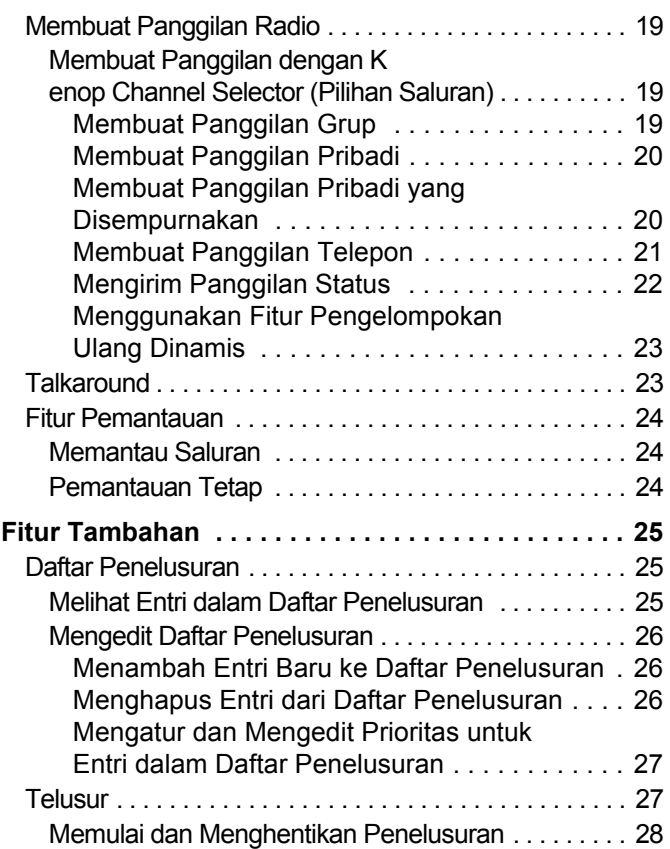

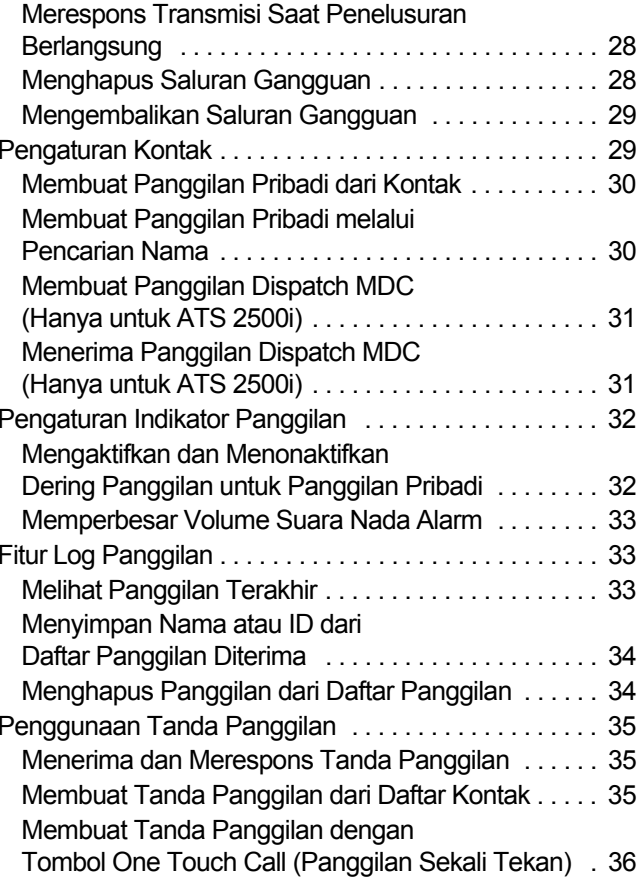

# **Daftar Isi Daftar Isi**

**ii**

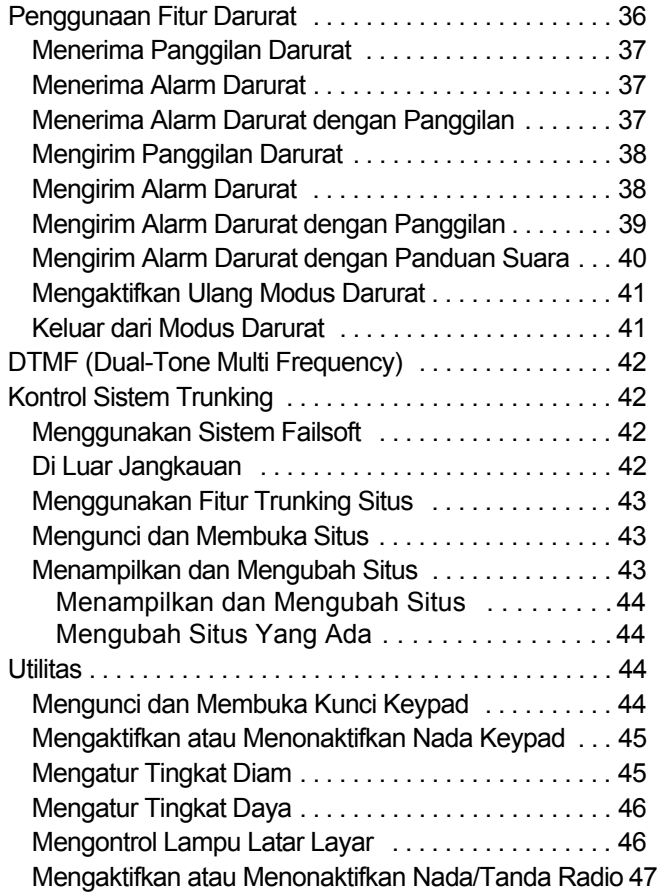

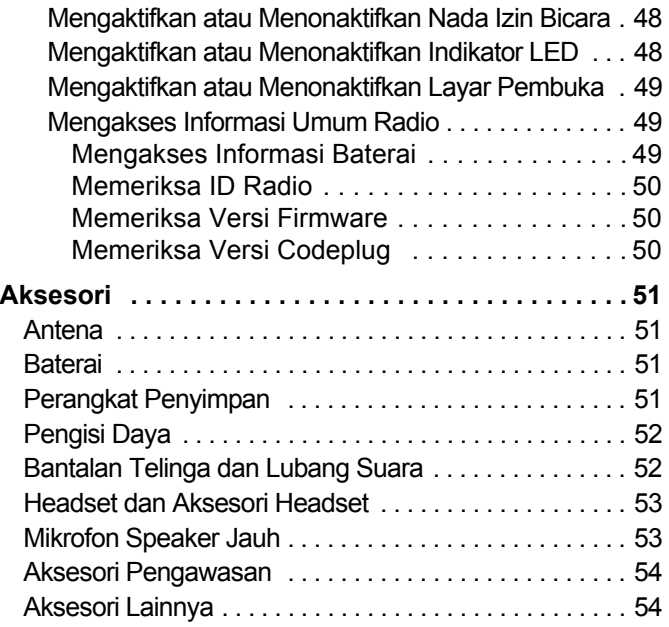

**Daftar Isi**

**iii**

**iv**

# <span id="page-5-0"></span>**Informasi Penting Tentang Keselamatan**

### <span id="page-5-1"></span>**Keamanan Produk dan Kepatuhan terhadap Batas Pancaran RF**

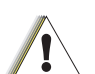

**Hati-hati**

Sebelum menggunakan produk ini, baca petunjuk pengoperasian tentang penggunaan secara aman dalam buklet Keamanan Produk dan Batas Pancaran RF yang diberikan bersama radio Anda.

### **PERHATIAN!**

**Radio ini hanya ditujukan untuk penggunaan di lingkungan kerja sesuai persyaratan FCC tentang pancaran energi RF.** Sebelum menggunakan produk ini, baca informasi tentang energi RF dan petunjuk penggunaan dalam buklet Keamanan Produk dan Batas Pancaran RF yang disertakan bersama radio Anda (Publikasi Motorola nomor bagian 6804110J47) untuk memastikan pancaran telah memenuhi batas pancaran energi RF.

Untuk melihat daftar antena, baterai, dan aksesori lain yang disetujui Motorola, kunjungi situs Web berikut:

http://www.motorola.com/governmentandenterprise

# <span id="page-5-2"></span>**Versi Perangkat Lunak**

Semua fitur yang dijelaskan dalam bagian berikut didukung oleh perangkat lunak radio versi **R01.00.00** dan **R01.10.24** (hanya untuk ATS 2500i) atau yang lebih baru.

Untuk menentukan versi perangkat lunak radio Anda, lihat *[Memeriksa Versi Firmware](#page-57-3)* pada [halaman](#page-57-3) 50.

Untuk informasi lebih rinci tentang semua fitur yang didukung, hubungi dealer atau administrator sistem Anda.

**v**

# <span id="page-6-0"></span>**Hak Cipta Perangkat Lunak Komputer**

Produk Motorola yang dijelaskan dalam panduan ini mungkin mencakup program komputer Motorola berhak cipta yang tersimpan dalam memori semikonduktor atau media lainnya. Undang-undang yang berlaku di Amerika Serikat dan negara lainnya memberikan Motorola hak eksklusif tertentu atas program komputer Motorola berhak cipta yang mencakup, namun tidak terbatas pada, hak eksklusif untuk menyalin atau memperbanyak program komputer berhak cipta tersebut dalam bentuk apapun. Dilarang menyalin, memperbanyak, mengubah, merekayasa balik, atau mendistribusikan program komputer Motorola berhak cipta yang terdapat pada produk Motorola yang dijelaskan dalam panduan ini dengan cara apapun tanpa izin tertulis sebelumnya dari Motorola. Selain itu, pembelian produk Motorola tidak memberikan lisensi apapun, baik secara langsung maupun implisit, estoppel, atau dengan cara lain, atas hak cipta, paten, atau aplikasi yang dipatenkan oleh Motorola, kecuali lisensi penggunaan non-eksklusif biasa sesuai ketentuan undang-undang penjualan produk.

Teknologi pengkodean suara AMBE+2TM yang terdapat dalam produk ini dilindungi oleh hak atas kekayaan intelektual termasuk hak paten, hak cipta, dan rahasia dagang Digital Voice Systems, Inc.

Teknologi pengkodean suara tersebut dilisensikan khusus untuk penggunaan dalam Peralatan Komunikasi ini. Pengguna Teknologi ini dilarang melakukan usaha dekompilasi, merekayasa balik, atau membongkar Kode Objek, atau dengan cara apapun mengkonversi Kode Objek ke dalam format yang dapat dibaca.

No. Paten AS #5,870,405, #5,826,222, #5,754,974, #5,701,390, #5,715,365, #5,649,050, #5,630,011, #5,581,656, #5,517,511, #5,491,772, #5,247,579, #5,226,084 dan #5,195,166.

# **Catatan**

-------------------

-----------------

**vi**

**Bahasa Indonesia**

**1**

# <span id="page-8-0"></span>**Persiapan**

Luangkan waktu untuk membaca hal berikut:

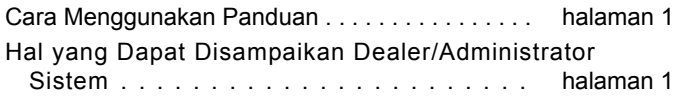

### <span id="page-8-1"></span>**Cara Menggunakan Panduan**

Panduan Pengguna ini mencakup pengoperasian dasar Radio Portabel MOTOTRBO.

Namun, dealer atau administrator sistem mungkin telah menyesuaikan radio untuk kebutuhan khusus Anda. Untuk informasi lebih lanjut, hubungi dealer atau administrator sistem Anda.

Dalam dokumen ini, catatan ditampilkan untuk modus Konvensional dan modus Trunking hanya ditampilkan untuk membedakan fitur berdasarkan kedua modus tersebut.

Untuk fitur yang tersedia dalam modus Konvensional dan Trunking, tidak ada catatan yang ditampilkan.

### <span id="page-8-2"></span>**Hal yang Dapat Disampaikan Dealer/ Administrator Sistem**

**PENTING:** Meskipun nama produk mirip, radio SMARTNET/ SmartZone tidak kompatibel dengan radio MOTOTRBO digital.

Anda dapat menghubungi dealer atau administrator sistem untuk informasi lebih lanjut.

Anda juga dapat menghubungi dealer atau administrator sistem tentang hal berikut:

- *•* Apakah radio Anda diprogram dengan saluran konvensional yang telah ditetapkan sebelumnya?
- *•* Tombol manakah yang telah diprogram untuk mengakses fitur lain?
- *•*Aksesori opsional apa yang sesuai dengan kebutuhan Anda?

# <span id="page-9-0"></span>**Menyiapkan Radio untuk Digunakan**

Siapkan radio dengan mengikuti langkah-langkah berikut:

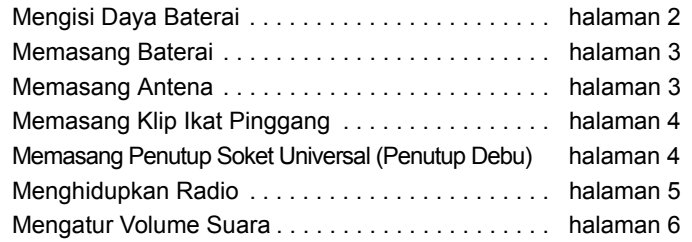

### <span id="page-9-1"></span>**Mengisi Daya Baterai**

Radio dialiri daya dari baterai NiMH (Nickel Metal-Hydride) atau Li-Ion (Lithium-Ion). Untuk mencegah kerusakan dan agar sesuai dengan ketentuan garansi, isi daya baterai menggunakan pengisi daya Motorola yang *sesuai* seperti dijelaskan dalam panduan pengguna pengisi daya.

Untuk memperoleh performa terbaik, isi daya baterai baru selama 14 hingga 16 jam sebelum digunakan untuk pertama kalinya.

**PENTING: SELALU** isi daya baterai IMPRES menggunakan pengisi daya IMPRES. Penggunaan pengisi daya konvensional dapat menyebabkan hilangnya data baterai IMPRES secara permanen. Akibatnya, baterai akan berfungsi seperti baterai non-IMPRES dan tidak dapat menampilkan data pada radio Anda. Selain itu, garansi baterai IMPRES akan dinyatakan batal dan garansi baterai standar akan diberlakukan.

# **Menyiapkan Radio untuk Digunakan** Menyiapkan **Radio** untuk **Digunakan**

**3**

### <span id="page-10-0"></span>**Memasang Baterai**

Sejajarkan baterai dengan rel di bagian belakang radio. Tekan perlahan baterai, lalu geser baterai ke atas hingga terkunci. Geser pengait baterai hingga terkunci.

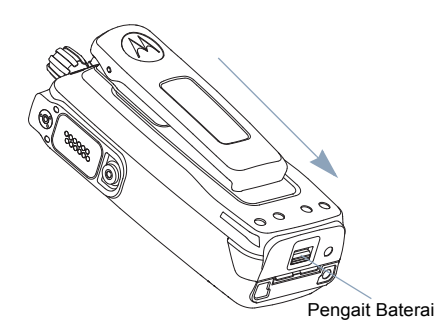

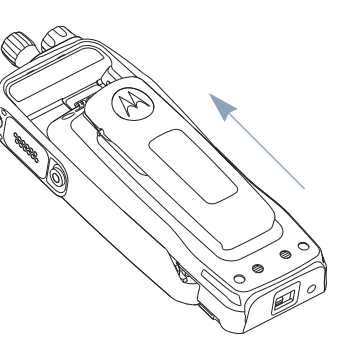

*Untuk melepaskan baterai, matikan radio. Geser pengait baterai ke posisi tidak terkunci dan tahan, lalu geser baterai ke bawah hingga terlepas dari rel.*

### <span id="page-10-1"></span>**Memasang Antena**

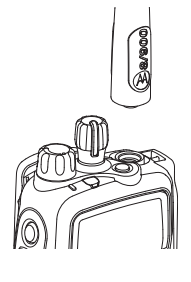

Setelah radio dimatikan, pasang antena pada soket antena, lalu putar searah jarum jam.

*Untuk melepaskan antena, putar antena berlawanan arah jarum jam. Pastikan radio sudah dimatikan dan lepaskan penutup konektor universal terlebih dulu.*

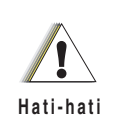

Jika antena harus diganti, pastikan Anda hanya menggunakan antena MOTOTRBO. Mengabaikannya dapat menyebabkan kerusakan pada radio. Untuk mengetahui antena yang tersedia, lihat *[Antena](#page-58-4)* pada [halaman](#page-58-4) 51. **Hati-hati**

### <span id="page-11-0"></span>**Memasang Klip Ikat Pinggang**

Sejajarkan alur pada klip dengan alur pada baterai, lalu tekan ke bawah hingga terdengar bunyi klik.

*Untuk melepaskan klip, dorong pengait klip ikat pinggang hingga terlepas dari baterai menggunakan kunci. Setelah itu, geser klip ke atas hingga terlepas dari radio.*

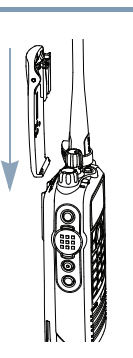

### <span id="page-11-1"></span>**Memasang Penutup Soket Universal (Penutup Debu)**

Soket universal terletak di sisi antena radio. Soket ini digunakan untuk menyambungkan aksesori MOTOTRBO ke radio.

Penutup Soket Universal(Penutup Debu)

Letakkan cincin penutup soket universal di atas antena yang terpasang. Geser lingkaran ke bawah hingga ke dasar antena.

Masukkan ujung penutup yang telah dikaitkan ke dalam lubang di atas soket universal. Tekan penutup ke bawah agar tekukan bawah terpasang ke konektor RF dengan tepat.

Putar sekrup searah jarum jam untuk mengencangkan penutup soket ke radio.

*Untuk melepaskan penutup soket universal, tekan penutup ke bawah lalu putar sekrup berlawanan arah jarum jam. Angkat penutup, geser lingkaran penutup soket ke atas, lalu lepaskan dari antena yang terpasang.*

*Pasang kembali penutup soket universal bila soket tidak digunakan.*

### <span id="page-12-0"></span>**Menghidupkan Radio**

Putar **Kenop On/Off/**

**Volume Control** (Kontrol Volume/Hidupkan/Matikan) searah jarum jam hingga terdengar bunyi klik. Anda akan melihat Motorola dan MOTOTRBO (TM) sebentar pada layar radio.

LED akan berkedip hijau dan Layar awal akan menyala jika pengaturan

lampu latar diatur untuk menyala secara otomatis.

**CATATAN:** Layar awal tidak akan menyala saat radio dihidupkan jika indikator LED dinonaktifkan (lihat *[Mengaktifkan atau Menonaktifkan Indikator LED](#page-55-2)* pada [halaman](#page-55-2) 48).

Nada singkat akan berbunyi untuk menunjukkan bahwa uji pengaktifan berhasil.

**CATATAN:** Nada pengaktifan tidak akan berbunyi jika fungsi tanda/nada radio dinonaktifkan (lihat *[Mengaktifkan](#page-54-1)  [atau Menonaktifkan Nada/Tanda Radio](#page-54-1)* pada [halaman](#page-54-1) 47).

Jika radio tidak dapat dihidupkan, periksa baterai. Pastikan baterai telah terisi daya dan terpasang dengan benar. Jika radio masih tidak dapat dihidupkan, hubungi dealer atau administrator sistem Anda.

*Untuk mematikan radio, putar kenop berlawanan arah jarum jam hingga terdengar bunyi klik. Pesan* Powering Down *akan ditampilkan sebentar pada layar radio.*

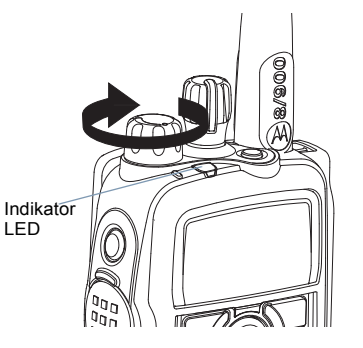

### <span id="page-13-0"></span>**Mengatur Volume Suara**

Untuk memperbesar volume suara, putar Kenop **On/Off/Volume Control** (Kontrol Volume/Hidupkan/ Matikan) searah jarum jam.

*Untuk memperkecil volume suara, putar kenop berlawanan arah jarum jam.*

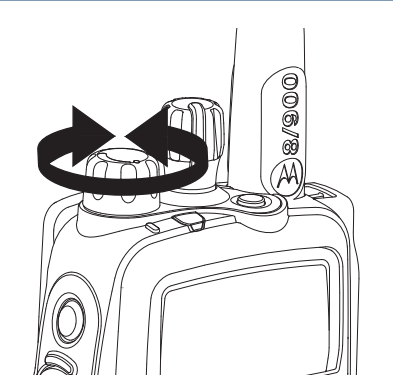

# <span id="page-13-1"></span>**Mengidentifikasi Kontrol Radio**

Luangkan waktu untuk membaca hal berikut:

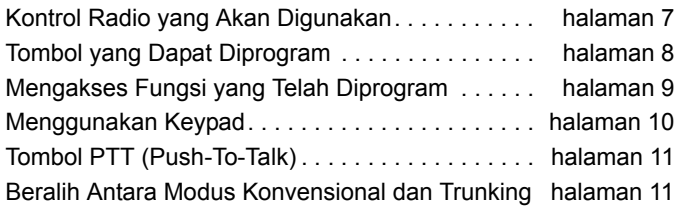

#### <span id="page-14-0"></span>**Kontrol Radio yang Akan Digunakan**  $\Box$

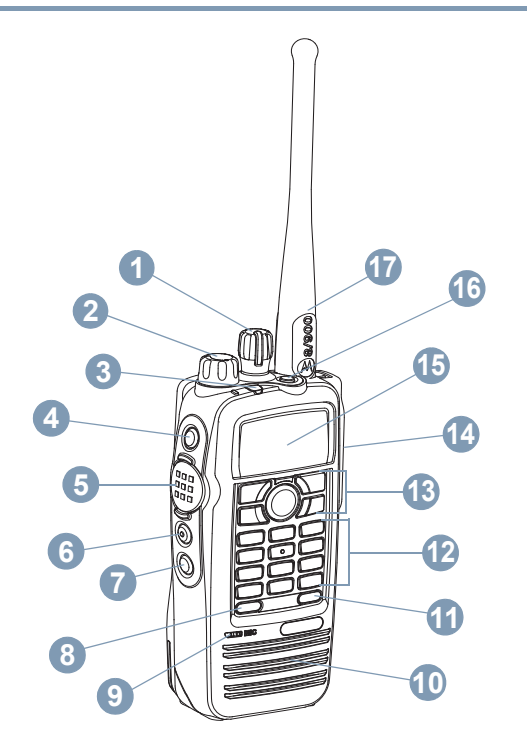

- Kenop Channel Selector (Pilihan Saluran) Kenop On/Off/Volume Control (Kontrol Volume/ Hidupkan/Matikan) Indikator LED Tombol Samping 1\* Tombol **PTT** (Push-to-Talk) Tombol Samping 2\* Tombol Samping 3\* Tombol Depan P1\* MikrofonSpeaker Tombol Depan P2\* Keypad Tombol Navigasi Menu Soket Universal untuk Aksesori Layar Tombol Emergency (Darurat)\* Antena**1234567891011121314151617**
	- *\* Tombol ini dapat diprogram.*

### <span id="page-15-0"></span>**Tombol yang Dapat Diprogram**

Dealer atau administrator sistem dapat mengatur tombol yang dapat diprogram sebagai cara pintas ke beberapa fungsi radio atau menetapkan saluran/grup tergantung pada durasi penekanan tombol:

- *•* Tekan *–* Menekan dan melepaskan dengan cepat.
- *•* Tekan lama *–* Menekan terus selama durasi yang telah diprogram (antara 0,25 detik dan 3,75 detik).
- *•* Tekan terus *–* Menekan dan menahan tombol.

### <span id="page-15-1"></span>**Fungsi Radio yang Dapat Ditetapkan**

**Indikator Baterai** *–* Memeriksa status pengisian daya baterai melalui LED.

**Panggilan\*** *–* Membuat panggilan pribadi dengan memasukkan atau memilih ID pelanggan dan menerima panggilan masuk pribadi.

**Tanda Panggilan\*** *–* Dapat digunakan untuk memilih nomor ID radio agar dapat membuat tanda panggilan.

**Kontak** *–* Memberikan akses langsung ke daftar Kontak.

**Darurat\*** *–* Tergantung pada pemrograman, membuat maupun membatalkan tanda atau panggilan darurat.

**Pembaruan Pesan\*** *–* Memilih pembaruan pesan untuk dikirim ke dispatcher.

**Pemantauan\*\*** *–* Memantau aktivitas pada saluran yang dipilih.

**Saluran Gangguan Dihapus** *–* Menghapus sementara saluran yang tidak diinginkan dari daftar penelusuran hingga radio dimatikan, lalu dihidupkan kembali, atau penelusuran dinonaktifkan, lalu diaktifkan kembali.

**Panggilan Sekali Tekan\*** *–* Secara langsung membuat Pesan, Status, Panggilan Pribadi, Panggilan Telepon, atau Tanda Panggilan yang telah ditetapkan ke radio target.

**Pemantauan Tetap\*\*** *–* Memantau saluran tertentu untuk semua lalu lintas radio hingga fungsi dinonaktifkan.

**Telepon** *–* Membuat panggilan telepon dengan memasukkan atau memilih ID telepon dan menerima panggilan telepon masuk.

**Repeater/Talkaround\*\*** *–* Beralih antara menggunakan repeater dan berkomunikasi secara langsung dengan radio lain.

**Telusur** *–* Mengaktifkan atau menonaktifkan penelusuran.

**Tampilan Situs\*** *–* Menampilkan situs aktif pada layar radio.

**Kunci Situs Aktif/Tidak Aktif\*** *–* Mengaktifkan atau menonaktifkan roaming situs otomatis dalam operasi SmartZone.

 $\overline{\mathbf{C}}$ ibe Œ

Kontrol

a ma

**Pencarian Situs\*** *–* Memulai pencarian situs dalam operasi SmartZone.

**Pembaruan Status\*** *–* Memilih pembaruan status untuk dikirim ke dispatcher.

**Pemblokiran Transmisi** *–* Bila diaktifkan, akan mencegah transmisi.

**Zona** *–* Memungkinkan pemilihan dari daftar zona.

### <span id="page-16-0"></span>**Fungsi Utilitas atau Pengaturan yang Dapat Ditetapkan**

**Semua Nada/Tanda** *–* Mengaktifkan atau menonaktifkan semua nada dan tanda.

**Lampu Latar** *–* Menyalakan atau mematikan lampu latar layar dan lampu latar tombol panel depan.

**Kunci Keypad** *–* Mengunci dan membuka kunci keypad.

**Tingkat Daya** *–* Beralih antara tingkat daya transmisi tinggi dan rendah.

**Diam\*\*** *–* Beralih antara tingkat diam normal dan ketat.

*\* Hanya tersedia untuk fitur trunking \*\* Hanya tersedia untuk fitur konvensional*

### <span id="page-16-1"></span>**Mengakses Fungsi yang Telah Diprogram**

Anda dapat mengakses berbagai fungsi radio melalui salah satu cara berikut:

*•* Menekan sebentar atau menekan lama tombol terkait yang dapat diprogram.

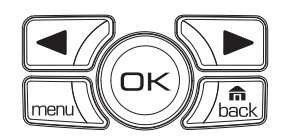

**ATAU**

- *•*Menggunakan Tombol Navigasi Menu sebagai berikut:
- **1**Untuk membuka menu, tekan tombol  $\sqrt{N}$ . Tekan tombol **Menu Scroll** (Gulir Menu) yang sesuai (**4** atau **D**) untuk membuka fungsi menu.
- **2** Untuk memilih fungsi atau membuka submenu, tekan tombol  $\circledcirc$ .
- **3** Untuk kembali ke menu atau tampilan sebelumnya, tekan tombol  $\sqrt{B_{\text{max}}}$ . Untuk kembali ke Layar awal, tekan lama tombol  $\sqrt{\frac{m}{\text{back}}}$ .
- **CATATAN:** Radio akan secara otomatis keluar dari menu jika tidak terdapat aktivitas selama jangka waktu tertentu dan kembali ke Layar awal.

### <span id="page-17-0"></span>**Menggunakan Keypad**

 $\bar{1}$ 

Anda dapat menggunakan keypad alfanumerik 3 x 4 untuk mengakses fitur radio. Anda dapat menggunakan keypad tersebut untuk memasukkan nama atau ID pelanggan. Untuk memperoleh karakter tertentu, Anda harus menekan tombol beberapa kali. Tabel di bawah ini menampilkan jumlah penekanan tombol yang diperlukan untuk memperoleh karakter yang diinginkan.

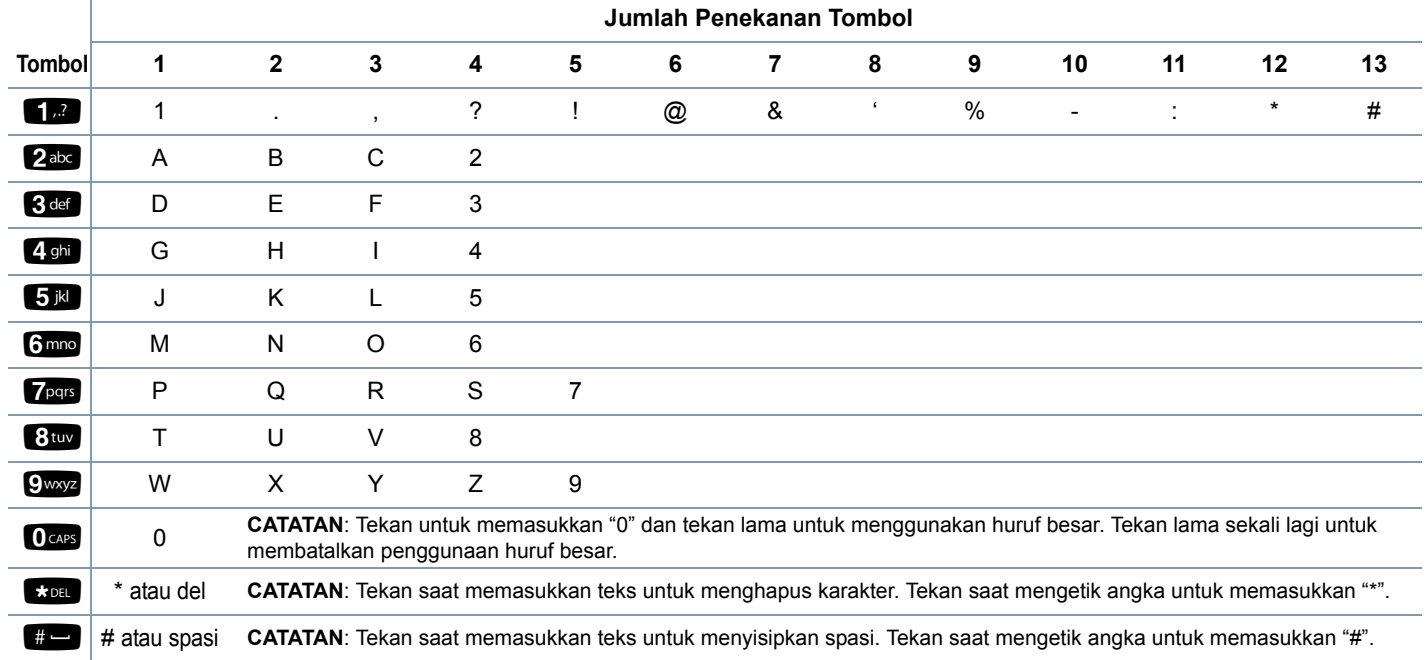

**10**

### **Bahasa Indonesia**

### <span id="page-18-0"></span>**Tombol PTT (Push-To-Talk)**

Tombol **PTT** di bagian samping radio memiliki dua fungsi dasar:

 Saat panggilan sedang berlangsung, tombol **PTT** digunakan agar radio melakukan transmisi ke radio lain dalam panggilan tersebut.

Tekan terus tombol **PTT**untuk berbicara. Lepaskan tombol **PTT** untuk mendengarkan.

Mikrofon akan diaktifkan bila tombol **PTT** ditekan.

 Saat panggilan tidak sedang berlangsung, tombol **PTT** digunakan untuk membuat panggilan baru (lihat *[Membuat](#page-26-0)  [Panggilan Radio](#page-26-0)* pada [halaman](#page-26-0) 19).

Tombol **PTT**

vooo<br>Goog

Ó

*Jika Nada Izin Bicara diaktifkan (lihat [Mengaktifkan atau](#page-55-3)  [Menonaktifkan Nada Izin Bicara](#page-55-3) pada [halaman](#page-55-3) 48), tunggu hingga nada tanda singkat berhenti berbunyi sebelum berbicara.*

### <span id="page-18-1"></span>**Beralih Antara Modus Konvensional dan Trunking**

Setiap saluran dalam radio dapat dikonfigurasi sebagai saluran konvensional atau trunking. Gunakan Kenop Channel Selector (Pilihan Saluran) untuk beralih antara saluran konvensional atau trunking.

Kenop Channel Selector (Pilihan Saluran)

Bila beralih dari modus trunking ke konvensional, fitur tertentu tidak tersedia. Ikon untuk fitur trunking menunjukkan perubahan dengan tampilan "abu-abu". Fitur yang dinonaktifkan tidak akan ditampilkan di menu.

Radio juga dilengkapi fitur yang tersedia dalam modus konvensional dan trunking. Namun, perbedaan kecil dalam fungsi setiap fitur **TIDAK** mempengaruhi performa radio.

# <span id="page-19-0"></span>**Mengidentifikasi Indikator Status**

Status operasional radio ditunjukkan melalui hal berikut:

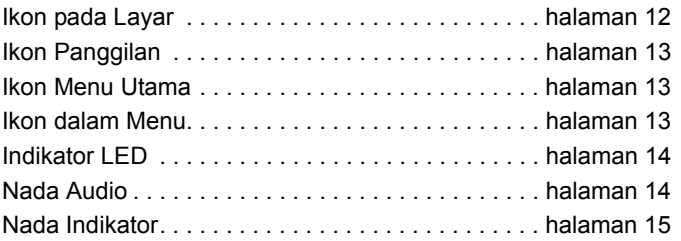

### <span id="page-19-1"></span>**Ikon pada Layar**

Tampilan LCD (liquid crystal display) dot matriks hitam putih pada radio menampilkan status radio, entri teks, dan entri menu.

Berikut adalah ikon yang ditampilkan di layar radio.

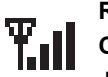

**RSSI (Indikator Kekuatan Sinyal yang Diterima) CATATAN:** Hanya tersedia untuk fitur trunking. Jumlah baris yang ditampilkan menunjukkan kekuatan sinyal radio. Empat baris menunjukkan sinyal terkuat.

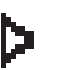

**atau**

Н

K)

### **Pemantauan**

**CATATAN:** Hanya tersedia untuk fitur konvensional. Saluran yang dipilih sedang dipantau.

### **Tingkat Daya**

Radio diatur ke Daya rendah.

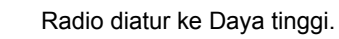

**Nada Tidak Aktif**

Nada dinonaktifkan.

### **Telusur**

Fitur penelusuran diaktifkan.

### **Penelusuran Prioritas**

**CATATAN:** Hanya tersedia untuk fitur trunking.

Radio mendeteksi aktivitas pada saluran/grup yang ditetapkan sebagai Prioritas 1 (jika • berkedip) atau Prioritas 2 (jika • tidak berkedip).

### **Darurat**

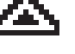

**CATATAN:** Hanya tersedia untuk fitur trunking. Radio berada dalam modus Darurat.

### **Talkaround**

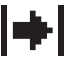

**CATATAN:** Hanya tersedia untuk fitur konvensional. Bila tidak ada repeater, maka saat ini radio dikonfigurasi untuk komunikasi langsung antarpengguna radio.

**12**

**Bahasa Indonesia**

### **Baterai**

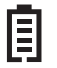

Jumlah baris (0 – 4) yang ditampilkan menunjukkan daya baterai yang tersisa.

Ikon akan berkedip bila daya baterai hampir habis.

### <span id="page-20-0"></span>**Ikon Panggilan**

Ikon berikut ditampilkan di layar radio saat panggilan berlangsung. Ikon ini juga ditampilkan dalam daftar Kontak untuk menunjukkan jenis ID.

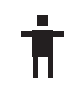

### *Panggilan Pribadi*

**CATATAN:** Hanya tersedia untuk fitur trunking. Menunjukkan bahwa Panggilan Pribadi sedang berlangsung. Dalam daftar Kontak, ikon menunjukkan nama atau ID (nomor) pelanggan.

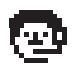

### **Panggilan Dispatcher**

Menunjukkan bahwa Panggilan Dispatcher sedang berlangsung.

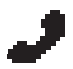

### **Panggilan Telepon**

Menunjukkan bahwa Panggilan Telepon sedang berlangsung.

### <span id="page-20-1"></span>**Ikon Menu Utama**

Berikut adalah ikon yang ditampilkan di layar radio.

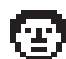

### **Kontak**

Memilih menu Kontak.

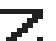

### **Telusur**

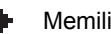

Memilih menu Penelusuran.

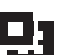

### **Zona**

Memungkinkan pemilihan dari daftar zona.

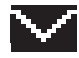

**TMS**Memilih menu Status dan Pesan.

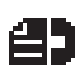

### **Log Panggilan**

Memilih menu Log Panggilan.

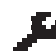

### **Utilitas**

Memilih menu Utilitas.

### <span id="page-20-2"></span>**Ikon dalam Menu**

Berikut adalah ikon yang ditampilkan di layar radio.

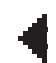

### **Tanda Panah Kiri**

Menavigasi ke sebelah kiri item di layar.

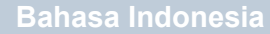

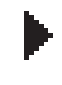

حشه

### **Tanda Panah Kanan**

Menavigasi ke sebelah kanan item di layar.

### **Prioritas Penelusuran 1**

Mendeteksi aktivitas pada saluran/grup yang ditetapkan sebagai Prioritas 1.

### **Prioritas Penelusuran 2**

Mendeteksi aktivitas pada saluran/grup yang ditetapkan sebagai Prioritas 2.

# <span id="page-21-0"></span>**Indikator LED**

Indikator LED menampilkan status operasional radio Anda.

**Merah berkedip** *–* Radio sedang melakukan transmisi pada kondisi daya baterai rendah, menerima transmisi darurat atau radio gagal melakukan uji mandiri saat dihidupkan.

### **Menyala kuning** *–* Radio

berada dalam modus Pemantauan Tetap, dengan kondisi daya yang memadai, memantau saluran, atau panggilan trunking yang diminta tidak memiliki saluran suara atau target sedang sibuk.

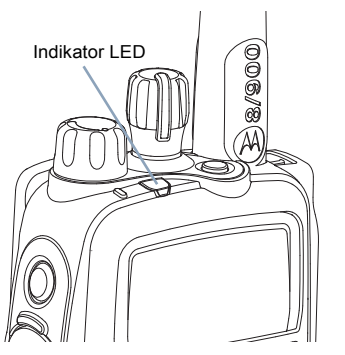

**Berkedip kuning** *–* Radio sedang menelusuri aktivitas atau menerima Tanda Panggilan.

**Menyala hijau** *–* Radio sedang mentransmisi atau pada kondisi daya baterai yang baik.

**Berkedip hijau** *–* Radio dihidupkan, menerima data atau panggilan, atau mendeteksi aktivitas di udara.

**CATATAN:** Saat tombol **PTT** ditekan, jika radio diprogram untuk pengoperasian secara normal, maka radio akan secara otomatis menentukan agar transmisi dilakukan melalui Nada Izin Bicara atau Tolak Bicara.

# <span id="page-21-1"></span>**Nada Audio**

Nada tanda memberikan indikasi suara tentang status radio atau respons radio terhadap data yang diterima.

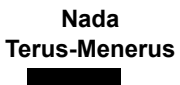

Bunyi monoton. Berbunyi terus hingga dihentikan.

**Nada Berkala**

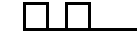

 Berbunyi secara berkala, tergantung pada durasi yang diatur pada radio. Nada berbunyi, berhenti, kemudian berulang.

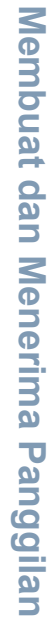

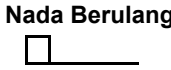

**Nada Berulang** Nada tunggal yang terus berulang hingga dihentikan oleh pengguna.

**Nada Sementara**

 Berbunyi hanya satu kali selama jangka waktu singkat yang telah ditentukan pada radio.

#### <span id="page-22-0"></span>**Nada IndikatorInches**

Nada tinggi Nada rendah

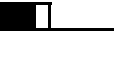

Nada Indikator Positif

Nada Indikator Negatif

# <span id="page-22-1"></span>**Membuat dan Menerima Panggilan**

Setelah Anda mengetahui cara mengkonfigurasi Radio Portabel MOTOTRBO, radio siap digunakan.

Untuk mengetahui semua fitur Panggilan dasar, gunakan panduan navigasi ini:

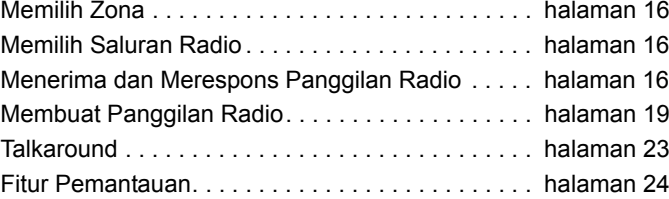

### <span id="page-23-0"></span>**Memilih Zona**

Zona merupakan sekumpulan saluran. Radio mendukung hingga 130 zona dengan maksimal 16 saluran dalam setiap zona.

Untuk memilih zona, gunakan prosedur berikut ini.

### **Prosedur:**

Tekan tombol **Zone** (Zona) yang telah diprogram, lalu lanjutkan ke langkah 3.

### **ATAU**

**1**

**2**

Ikuti prosedur di bawah ini.

- **menu** untuk membuka menu.
- $\Box$  atau $\Box$  ke Zone, lalu tekan  $\odot$  untuk memilih.
- **3**Zona saat ini akan ditampilkan dan ditunjukkan dengan  $\checkmark$ .
- **4** $\Box$  atau $\Box$  ke zona yang diinginkan, lalu tekan  $\circledcirc$ untuk memilih.
- **5**Layar akan menampilkan sebentar <Zone> Selected, lalu kembali ke layar zona yang dipilih.
- **CATATAN:** Zona akan ditampilkan dalam urutan abjad, jika diberi nama.

Pilihan menu utama Zone tidak akan ditampilkan, jika radio tidak dikonfigurasi untuk zona.

### <span id="page-23-1"></span>**Memilih Saluran Radio**

### **Prosedur:**

Setelah zona yang diinginkan ditampilkan (jika Anda memiliki beberapa zona pada radio), putar Kenop Channel Selector (Pilihan Saluran) yang telah diprogram untuk memilih saluran, nama atau ID pelanggan, maupun nama atau ID grup.

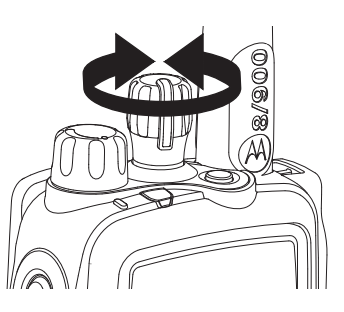

### <span id="page-23-2"></span>**Menerima dan Merespons Panggilan Radio**

LED

Setelah memilih saluran dan/atau zona yang diinginkan, Anda dapat menerima dan merespons panggilan.

*LED akan menyala hijau saat radio mengirim transmisi dan berkedip hijau saat menerima transmisi.*

Indikator

**16**

**Bahasa Indonesia**

**17**

#### <span id="page-24-0"></span>**Menerima dan Merespons Panggilan Grup** Ō

**CATATAN:** Hanya tersedia untuk fitur trunking.

Untuk menerima panggilan dari grup pengguna, radio harus dikonfigurasi sebagai bagian dari grup tersebut.

### **Prosedur:**

Bila menerima Panggilan Grup (saat berada di Layar awal):

- **1**LED akan berkedip hijau.
- **2** Baris pertama pada layar menunjukkan nama atau ID pemanggil dan ikon RSSI. Baris kedua akan menampilkan nama profil yang terkait.
- **3** Pegang radio secara vertikal dalam jarak 2,5 hingga 5,0 cm (1 hingga 2 inci) dari mulut Anda.
- **4** Tekan tombol **PTT** untuk merespons panggilan. LED akan menyala hijau.
- **5** Tunggu hingga Nada Izin Bicara berhenti berbunyi (jika diaktifkan), lalu bicara dengan jelas ke arah mikrofon.
- **6**Lepaskan tombol **PTT** untuk mendengarkan.
- **7** Jika tidak ada aktivitas suara selama jangka waktu yang telah ditetapkan, panggilan akan berakhir.

*Untuk informasi rinci tentang cara membuat Panggilan Grup, lihat [Membuat Panggilan Grup](#page-26-2) pada [halaman](#page-26-2) 19.*

**CATATAN:** Jika menerima Panggilan Grup saat tidak berada di Layar awal, radio akan tetap berada di layar yang aktif sebelum panggilan tersebut dijawab.

> Tekan lama tombol  $\sqrt{s}$  untuk kembali ke Layar awal agar dapat melihat nama pemanggil sebelum membalas panggilan.

### <span id="page-24-1"></span>**Menerima dan Merespons Panggilan Pribadi**

**CATATAN:** Hanya tersedia untuk fitur trunking.

Panggilan Pribadi adalah panggilan dari satu pengguna radio ke pengguna radio lainnya.

Terdapat dua jenis Panggilan Pribadi. Jenis pertama disebut Panggilan Pribadi yang Disempurnakan yang mengharuskan Pemeriksaan kehadiran radio dilakukan sebelum mengkonfigurasi panggilan dan jenis kedua, Panggilan Pribadi Dasar, panggilan dilakukan tanpa pemeriksaan.

### **Prosedur:**

Bila menerima Panggilan Pribadi:

- **1**Nada akan berbunyi dan LED akan berkedip hijau.
- **2** Baris pertama di layar menampilkan nama atau ID pelanggan serta Panggilan Pribadi dan RSSI. Baris kedua akan menampilkan Response.
- **3** Pegang radio secara vertikal dalam jarak 2,5 hingga 5,0 cm (1 hingga 2 inci) dari mulut Anda.
- **4**Tekan  $\circledcirc$  untuk memilih Response.

### **ATAU**

Tekan tombol **Call** (Panggil) dalam waktu 20 detik setelah indikator panggilan mulai.

- **5** Baris pertama di layar menampilkan nama atau ID pelanggan serta Panggilan Pribadi dan RSSI. Baris kedua akan menampilkan Private Call.
- **6**Tekan terus tombol **PTT** untuk merespons.
- **7** Baris pertama pada layar menampilkan Calling. Baris kedua akan menampilkan nama atau ID pelanggan dan ikon Panggilan Pribadi.
- **8** Bila tersambung, baris pertama pada layar menunjukkan nama atau ID pelanggan serta ikon Panggilan Pribadi dan RSSI. Baris kedua akan menampilkan Private Call.
- **9**Lepaskan tombol **PTT** untuk mendengarkan.

*Untuk informasi rinci tentang cara membuat Panggilan Pribadi, lihat [Membuat Panggilan Pribadi](#page-27-0) pada [halaman](#page-27-0) 20.*

### <span id="page-25-0"></span>**Menerima dan Merespons Panggilan Telepon**

Panggilan Telepon adalah panggilan yang mirip dengan panggilan telepon standar dari telepon tetap.

### **Prosedur:**

Bila menerima Panggilan Telepon:

- **1**Nada akan berbunyi dan LED akan berkedip hijau.
- **2** Baris pertama pada layar menampilkan Phone Call dan ikon RSSI. Baris kedua akan menampilkan Response.
- **3** Pegang radio secara vertikal dalam jarak 2,5 hingga 5,0 cm (1 hingga 2 inci) dari mulut Anda.
- **4**Tekan  $\circledast$  untuk memilih Response.
- **5** Baris pertama pada layar menampilkan Phone Call. Baris kedua akan menampilkan Responding.
- **6** Tekan terus tombol **PTT** untuk berbicara. Lepaskan tombol **PTT** untuk mendengarkan.

*Untuk informasi rinci tentang cara membuat Panggilan Telepon, lihat [Membuat Panggilan Telepon](#page-28-0) pada [halaman](#page-28-0) 21.*

**19**

### <span id="page-26-0"></span>**Membuat Panggilan Radio**

Anda dapat memilih zona, saluran, ID pelanggan, atau grup menggunakan:

- *•* Kenop Channel Selector (Pilihan Saluran)
- Tombol **One Touch Call** (Panggilan Sekali Tekan) yang telah diprogram\*
- *•* Daftar kontak dari menu Kontak atau melalui tombol **Call** (Panggil) (lihat *[Pengaturan Kontak](#page-36-2)* pada [halaman](#page-36-2) 29)\*
- *•* Panggilan Manual (melalui tombol **Call** (Panggil) *–* Metode ini hanya berlaku untuk Panggilan Pribadi dan dilakukan menggunakan keypad (lihat *[Membuat Panggilan Pribadi](#page-37-2)  [dari Kontak](#page-37-2)* pada [halaman](#page-37-2) 30)\*

*\* Hanya tersedia untuk fitur trunking*

### <span id="page-26-1"></span>**Membuat Panggilan dengan Kenop Channel Selector (Pilihan Saluran)**

### <span id="page-26-2"></span>*Membuat Panggilan Grup*

**CATATAN:** Hanya tersedia untuk fitur trunking.

Untuk membuat panggilan ke grup pengguna, radio harus dikonfigurasi sebagai bagian dari grup tersebut.

### **Prosedur:**

- **1** Putar Kenop Channel Selector (Pilihan Saluran) untuk memilih saluran dengan grup panggilan yang ditargetkan.
- **2** Pegang radio secara vertikal dalam jarak 2,5 hingga 5,0 cm (1 hingga 2 inci) dari mulut Anda.
- **3** Tekan tombol **PTT** untuk membuat panggilan. LED akan menyala hijau.
- **4** Tunggu hingga Nada Izin Bicara berhenti berbunyi (jika diaktifkan), lalu bicara dengan jelas ke arah mikrofon.
- **5**Lepaskan tombol **PTT** untuk mendengarkan.

### <span id="page-27-0"></span>*Membuat Panggilan Pribadi*

**CATATAN:** Hanya tersedia untuk fitur trunking.

### **Prosedur:**

Tekan tombol **Quick Access (One-Touch) Private Call**

(Panggilan Pribadi Akses Cepat (Sekali Tekan)) yang telah diprogram untuk memanggil ID (nomor) yang telah diprogram, lalu lanjutkan ke Langkah 4.

### **ATAU**

Ikuti prosedur di bawah ini.

- **1**Tekan tombol **Call** (Panggil) untuk memanggil.
- **2** Layar akan menampilkan daftar panggilan. Anda dapat menggulir, lalu memilih ID yang diinginkan (ID target maupun ID yang terakhir ditransmisi atau diterima) atau buka pilihan panggilan manual untuk memasukkan ID yang diinginkan.
- **3** Tekan tombol **PTT** untuk memulai Panggilan Pribadi. LED akan menyala hijau.
- **4** Baris pertama pada layar menampilkan Calling. Baris kedua akan menampilkan nama atau ID target dan ikon Panggilan Pribadi.
- **5** Pegang radio secara vertikal dalam jarak 2,5 hingga 5,0 cm (1 hingga 2 inci) dari mulut Anda.
- **6** Bila tersambung, baris pertama pada layar akan menampilkan ID atau nama radio target dan ikon Panggilan Pribadi. Baris kedua akan menampilkan Private Call. Tekan terus tombol **PTT** untuk berbicara. Lepaskan tombol **PTT** untuk mendengarkan.

### **ATAU**

Jika tidak ada respons yang diterima, layar akan menampilkan No Answer.

*Anda juga dapat membuat Panggilan Pribadi melalui Kontak (lihat [Membuat Panggilan Pribadi dari Kontak](#page-37-2) pada [halaman](#page-37-2) 30) atau melakukan pencarian cepat alfanumerik untuk nama yang diinginkan melalui entri keypad (lihat [Membuat Panggilan Pribadi melalui Pencarian Nama](#page-37-3) pada [halaman](#page-37-3) 30).*

### <span id="page-27-1"></span>*Membuat Panggilan Pribadi yang Disempurnakan*

**CATATAN:** Hanya tersedia untuk fitur trunking.

Fitur ini dapat digunakan untuk mengirim halaman Tanda Panggilan terpisah jika tidak ada jawaban dari radio target.

**CATATAN:** Radio harus diprogram agar Anda dapat menggunakan fitur ini.

**21**

### **Prosedur:**

### Tekan tombol **Quick Access (One-Touch) Private Call**

(Panggilan Pribadi Akses Cepat (Sekali Tekan)) yang telah diprogram untuk memanggil ID (nomor) yang telah diprogram, lalu lanjutkan ke Langkah 4.

### **ATAU**

Ikuti prosedur di bawah ini.

- **1**Tekan tombol **Call** (Panggil) untuk Memanggil.
- **2** Layar akan menampilkan daftar panggilan. Anda dapat menggulir, lalu memilih ID yang diinginkan (ID target maupun ID yang terakhir ditransmisi atau diterima) atau buka pilihan panggilan manual untuk memasukkan ID yang diinginkan.
- **3** Tekan tombol **PTT** untuk membuat permintaan Panggilan Pribadi.
- **4** Baris pertama pada layar menampilkan Calling. Baris kedua akan menampilkan nama atau ID target dan ikon Panggilan Pribadi.
- **5** Bila tersambung, baris pertama pada layar akan menampilkan ID atau nama radio target dan ikon Panggilan Pribadi. Baris kedua akan menampilkan Private Call. Anda dapat mendengar suara Panggilan Pribadi jika target sedang berbicara.

**6** Pegang radio secara vertikal dalam jarak 2,5 hingga 5,0 cm (1 hingga 2 inci) dari mulut Anda. Tekan terus tombol **PTT** untuk berbicara. Lepaskan tombol **PTT** untuk mendengarkan.

### **ATAU**

Jika tidak ada respons yang diterima, layar akan menampilkan No Answer.

#### <span id="page-28-0"></span>*Membuat Panggilan Telepon* ſ

Fitur ini dapat digunakan untuk membuat panggilan yang mirip dengan panggilan telepon standar ke ponsel atau telepon tetap. Radio harus diprogram agar Anda dapat menggunakan metode **Panggilan yang Di-buffer dengan Akses Tertunda** untuk prosedur di bawah ini.

### **Prosedur:**

### Tekan tombol **Quick Access (One-Touch) Private Call** (Panggilan Pribadi Akses Cepat (Sekali Tekan)) yang telah

diprogram untuk memanggil nomor telepon yang telah diprogram, lalu lanjutkan ke Langkah 4.

### **ATAU**

Ikuti prosedur di bawah ini.

- **1**Tekan tombol **Phone** (Telepon).
- **2** Layar akan menampilkan daftar telepon. Anda dapat menggulir, lalu memilih ID yang diinginkan (ID target maupun ID yang terakhir ditransmisi atau diterima) atau

**22**

buka pilihan panggilan manual untuk memasukkan ID yang diinginkan.

- **3** Tekan tombol **PTT** untuk membuat permintaan Panggilan Telepon. LED akan menyala hijau.
- **4** Baris pertama pada layar menampilkan Calling. Baris kedua akan menampilkan nama atau ID target dan ikon Panggilan Telepon. Nada panggil akan terdengar, lalu nada DTMF akan berbunyi untuk Transmisi ID telepon.
- **5** Setelah transmisi nomor telepon, baris pertama pada layar akan menampilkan nama atau nomor telepon dan ikon Panggilan Telepon. Baris kedua akan menampilkan Phone Call dan Anda dapat mendengar suara dari pengguna telepon.
- **6** Bila panggilan Anda dijawab, pegang radio dalam posisi tegak 2,5 hingga 5,0 cm (1 hingga 2 inci) dari mulut Anda.
- **7**Tekan tombol **PTT** untuk berbicara.
- **8**Lepaskan tombol **PTT** untuk mendengarkan.

### <span id="page-29-0"></span>*Mengirim Panggilan Status*

**CATATAN:** Hanya tersedia untuk fitur trunking.

Fitur ini dapat digunakan untuk mengirim panggilan data ke dispatcher tentang status yang telah ditetapkan.

Setiap status dapat berisi maksimal 14 karakter. Maksimal delapan kondisi status dimungkinkan.

**CATATAN:** Radio akan secara otomatis keluar dari fitur, jika timer batas waktu diaktifkan, bila radio berada dalam modus siaga dan timer berakhir. Anda akan mendengar Nada Keluar Menu Tidak Aktif bila keluar dari fitur.

### **Prosedur:**

Tekan tombol **Status** yang telah diprogram, lalu lanjutkan ke Langkah 3.

### **ATAU**

Ikuti prosedur di bawah ini.

- **1** $\blacktriangleright$  atau  $\blacktriangleright$  ke Status, lalu tekan  $\bowtie$  untuk memilih.
- **2** Layar akan menampilkan panggilan status yang direspons atau status pertama dalam daftar.
- **3** $\Box$  atau  $\Box$  ke status yang diinginkan.
- **4**Tekan  $\omega$  untuk mengirim status.
- **5** Bila dispatcher merespons, empat nada akan berbunyi dan layar menampilkan Ack Received. Radio akan kembali ke operasi dispatch normal.

### **ATAU**

Jika tidak ada respons yang diterima, nada rendah akan berbunyi dan layar menampilkan No Acknowledge.

*Tidak ada lalu lintas yang terdengar pada saluran yang ditrunking saat Panggilan Status dipilih. Jika radio tidak mendeteksi aktivitas Panggilan Status selama enam detik, nada*  *tanda akan berbunyi hingga Anda menekan tombol Home (Awal) atau PTT.*

#### <span id="page-30-0"></span>*Menggunakan Fitur Pengelompokan Ulang Dinamis* Ō

**CATATAN:** Hanya tersedia untuk fitur trunking.

Fitur ini dapat digunakan dispatcher untuk menetapkan ulang radio tertentu ke satu saluran khusus untuk sementara sehingga dapat saling berkomunikasi. Fitur ini biasanya digunakan selama operasi khusus dan diaktifkan oleh teknisi radio ahli.

Anda tidak akan mengetahui apakah fitur tersebut telah diaktifkan di radio hingga perintah pengelompokan ulang dinamis dikirim oleh dispatcher.

**CATATAN:** Jika Anda berupaya mengakses zona atau saluran yang disimpan oleh dispatcher sebagai modus yang dikelompokkan ulang secara dinamis untuk pengguna lain, nada tidak valid akan berbunyi.

### **Prosedur:**

- **1** Bila dikelompokkan ulang secara dinamis, radio akan secara otomatis beralih ke saluran yang dikelompokkan ulang secara dinamis. Nada "gangguan" akan terdengar dan layar menampilkan nama saluran yang dikelompokkan ulang secara dinamis.
- **2** Tekan tombol **PTT** untuk berbicara. Lepaskan tombol **PTT** untuk mendengarkan.

*Bila dispatcher membatalkan pengelompokan ulang dinamis, radio akan secara otomatis kembali ke zona dan saluran yang digunakan sebelum radio dikelompokkan ulang secara dinamis.*

### <span id="page-30-1"></span>**Talkaround**

**CATATAN:** Hanya tersedia untuk fitur konvensional.

Anda dapat tetap berkomunikasi meskipun repeater tidak beroperasi atau jika radio berada di luar jangkauan repeater namun berada dalam jangkauan bicara radio lain. Hal ini disebut "talkaround".

### **Prosedur:**

Tekan tombol **Repeater/Talkaround** yang telah diprogram untuk beralih antara modus talkaround dan repeater.

### **ATAU**

Ikuti prosedur di bawah ini.

- **1**<u>‱</u>∖ untuk membuka menu.
- **2** $\bigcirc$  atau  $\bigcirc$  ke Utilities, lalu tekan  $\mathscr G$  untuk memilih.
- **3** $\blacktriangleright$  atau  $\blacktriangleright$  ke Radio Settings, lalu tekan  $\circledast$  untuk memilih.
- **4** $\blacktriangleright$  atau  $\blacktriangleright$  ke Talkaround, lalu tekan  $\mathfrak{G}$  untuk memilih.

**5** Anda akan melihat Turn On jika radio saat ini berada dalam modus Repeater.

### **ATAU**

**7**

Anda akan melihat Turn Off jika radio saat ini berada dalam modus Talkaround.

- **6**Tekan  $\circledcirc$  untuk memilih.
	- Layar akan menampilkan Talkaround On. **ATAU**

Layar akan menampilkan Talkaround Off.

**8**Layar akan secara otomatis kembali ke menu sebelumnya.

*Pengaturan Talkaround tidak akan berubah, bahkan setelah radio dimatikan.*

### <span id="page-31-0"></span>**Fitur Pemantauan**

**CATATAN:** Hanya tersedia untuk fitur konvensional.

### <span id="page-31-1"></span>**Memantau Saluran**

Untuk memastikan saluran telah bebas sebelum melakukan transmisi, gunakan fitur Pemantauan.

### **Prosedur:**

**1** Tekan terus tombol **Monitor** (Pantau) yang telah diprogram, lalu dengarkan aktivitas. Ikon pemantauan akan ditampilkan di layar.

- **2** Anda akan mendengar aktivitas radio atau benar-benar tidak mendengar apapun, tergantung pada cara radio diprogram.
- **3** Bila Anda mendengar "kebisingan latar" (berarti saluran bebas), tekan tombol **PTT** untuk berbicara dan lepaskan untuk mendengar. LED akan menyala kuning.

#### <span id="page-31-2"></span>**Pemantauan Tetap** ſ

Untuk terus memantau aktivitas pada saluran yang dipilih, gunakan fitur Pemantauan Tetap.

### **Prosedur:**

- **1** Tekan tombol **Permanent Monitor** (Pemantauan Tetap) yang telah diprogram.
- **2** Nada tanda akan berbunyi, LED akan menyala kuning dan layar menampilkan Permanent Monitor On. Ikon Pemantauan akan ditampilkan di layar.
- **3** Tekan tombol **Permanent Monitor** (Pemantauan Tetap) yang telah diprogram untuk keluar dari modus Pemantauan Tetap.
- **4** Pesawat radio akan mengeluarkan nada pemberitahuan, LED akan padam, dan layar akan menampilkan Permanent Monitor Off.

# <span id="page-32-3"></span><span id="page-32-0"></span>**Fitur Tambahan**

Gunakan panduan navigasi ini untuk mengetahui lebih lanjut tentang fitur tambahan yang tersedia di radio:

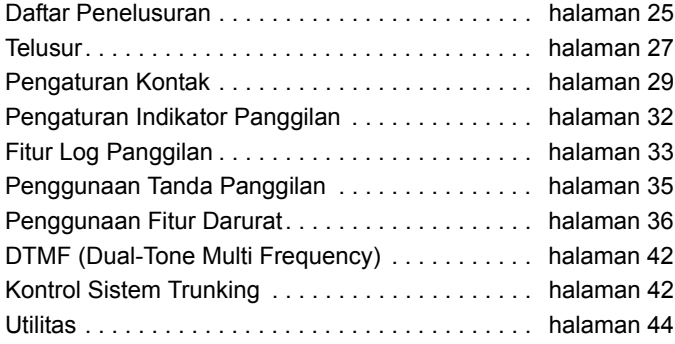

### <span id="page-32-1"></span>**Daftar Penelusuran**

Daftar penelusuran dibuat dan ditentukan untuk satu saluran/ grup. Radio akan menelusuri aktivitas suara dengan menelusuri seluruh urutan saluran/grup dalam daftar penelusuran untuk saluran/grup yang aktif.

Radio Anda dapat mendukung hingga 128 daftar penelusuran, dengan maksimal 16 anggota dalam satu daftar. Anda dapat menambah, menghapus, atau memprioritaskan saluran dengan mengedit daftar penelusuran.

**CATATAN:** Penelusuran prioritas hanya tersedia dalam modus trunking.

#### <span id="page-32-2"></span>**Melihat Entri dalam Daftar Penelusuran**ſ

### **Prosedur:**

- **1** $\sqrt{m_{\text{enul}}}$  untuk membuka menu.
- **2** $\blacktriangleright$  atau  $\blacktriangleright$  ke Scan, lalu tekan  $\bowtie$  untuk memilih.
- **3** $\Box$  atau $\Box$ ke View/Edit List, lalu tekan  $\circledast$  untuk memilih.
- **4** Gunakan  $\bigcirc$  atau  $\bigcirc$  untuk melihat setiap anggota dalam daftar.

*Jika telah diatur, ikon prioritas akan ditampilkan di sebelah kiri nama anggota untuk menunjukkan apakah anggota berada dalam daftar saluran Prioritas 1 atau Prioritas 2. Anda tidak* 

### **Bahasa Indonesia**

*dapat memiliki beberapa saluran Prioritas 1 atau Prioritas 2 dalam daftar penelusuran.*

*Ikon prioritas tidak akan ditampilkan jika prioritas diatur ke Tidak Ada.*

#### <span id="page-33-0"></span>**Mengedit Daftar Penelusuran** Ō

### *Menambah Entri Baru ke Daftar Penelusuran*

### **Prosedur:**

<span id="page-33-1"></span>Ō

- **1**<sup>smu</sup>∖ untuk membuka menu.
- **2** $\blacktriangleright$  atau  $\blacktriangleright$  ke Scan, lalu tekan  $\blacktriangleright$  untuk memilih.
- **3** $\Box$  atau $\Box$ ke View/Edit List, lalu tekan  $\circledast$  untuk memilih.
- **4** $\Box$  atau $\Box$  ke Add Member, lalu tekan  $\circledcirc$  untuk memilih.
- **5** $\Box$  atau $\Box$ ke nama atau ID yang diinginkan, lalu tekan  $\circ$  untuk memilih.
- **6** $\Box$  atau $\Box$  ke tingkat prioritas yang diinginkan, lalu tekan  $\circledcirc$  untuk memilih.
- **7** Layar akan menampilkan Entry Saved, yang diikuti dengan Add Another?.
- **8** $\Box$  atau  $\Box$  ke Yes, lalu tekan  $\otimes$  untuk memilih, menambah entri lainnya, dan mengulang langkah 5 dan 6.

### **ATAU**

 $\Box$  atau  $\Box$  ke No, lalu tekan  $\odot$  untuk memilih menyimpan daftar terakhir.

### <span id="page-33-2"></span>*Menghapus Entri dari Daftar Penelusuran*

### **Prosedur:**

- **1**<sub>menu</sub> untuk membuka menu.
- **2** $\blacktriangleright$  atau  $\blacktriangleright$  ke Scan, lalu tekan  $\heartsuit$  untuk memilih.
- **3** $\Box$  atau $\Box$ ke View/Edit List, lalu tekan  $\otimes$  untuk memilih.
- **4** $\Box$  atau  $\Box$  ke nama atau ID yang diinginkan, lalu tekan  $\circledcirc$  untuk memilih.
- **5** $\Box$  atau $\Box$ ke Delete, lalu tekan  $\odot$  untuk memilih.
- **6**Saat Delete Entry? ditampilkan,  $\Box$  atau  $\Box$  ke Yes, lalu tekan  $\circledast$  untuk memilih menghapus entri. Layar akan menampilkan Entry Deleted. **ATAU**
	- $\Box$  atau $\Box$  ke No, lalu tekan  $\odot$  untuk memilih kembali ke layar sebelumnya.
- **7**Ulangi langkah 4 sampai 6 untuk menghapus entri lainnya.

*Setelah menghapus semua nama atau ID yang diinginkan, tekan lama* R *untuk kembali ke layar Awal.*

**26**

### **Bahasa Indonesia**

### <span id="page-34-0"></span>*Mengatur dan Mengedit Prioritas untuk Entri dalam Daftar Penelusuran*

### **Prosedur:**

- **1**<sub>menu</sub> untuk membuka menu.
- **2** $\blacktriangleright$  atau  $\blacktriangleright$  ke Scan, lalu tekan  $\heartsuit$  untuk memilih.
- **3** $\blacktriangleright$  atau  $\blacktriangleright$  ke  $\text{\sf UiewEdit}$  List, lalu tekan  $\mathfrak S$  untuk memilih.
- **4** $\Box$  atau  $\Box$  ke nama atau ID yang diinginkan, lalu tekan  $\circ$  untuk memilih.
- **5** $\blacksquare$  atau  $\triangleright$  ke Edit Priority, lalu tekan  $\mathop{\otimes}$  untuk memilih.
- **6** $\Box$  atau  $\Box$  ke tingkat prioritas yang diinginkan, lalu tekan  $\textcolor{red}{\mathfrak{S}}$  untuk memilih.
- **7** Layar akan menampilkan Entry Saved sebelum kembali ke layar sebelumnya.
- **8** Ikon prioritas akan ditampilkan di sebelah kiri nama anggota.

*Ikon prioritas tidak akan ditampilkan jika prioritas diatur ke Tidak Ada.*

### <span id="page-34-1"></span>**Telusur**

Bila Anda memulai penelusuran, radio akan menggulir daftar penelusuran yang telah diprogram pada saluran aktif untuk mencari aktivitas suara.

LED akan berkedip kuning dan ikon penelusuran akan ditampilkan.

Berikut adalah dua cara untuk melakukan penelusuran:

- *•* **Penelusuran Saluran Utama (Manual)**: Radio menelusuri semua saluran/grup dalam daftar penelusuran. Saat memulai penelusuran, radio dapat secara otomatis memulai dari saluran/grup "aktif" yang terakhir ditelusuri atau dari saluran yang ditelusuri pertama kali, tergantung pada pengaturan.
- *•* **Penelusuran Otomatis (Otomatis)**: Radio secara otomatis memulai penelusuran bila Anda memilih saluran/grup yang mengaktifkan Penelusuran Otomatis.

### <span id="page-35-0"></span>**Memulai dan Menghentikan Penelusuran**

### **Prosedur:**

Tekan tombol **Scan** (Telusur) yang telah diprogram untuk memulai atau menghentikan Penelusuran.

### **ATAU**

Ikuti prosedur di bawah ini.

- **1** Gunakan Kenop Channel Selector (Pilihan Saluran) untuk memilih saluran yang telah diprogram dengan daftar penelusuran.
- **2**<sub>menu</sub> untuk membuka menu.
- **3** $\blacktriangleright$  atau  $\blacktriangleright$  ke Scan, lalu tekan  $\bowtie$  untuk memilih.
- **4** Layar akan menampilkan Turn On jika penelusuran dinonaktifkan.

### **ATAU**

Layar akan menampilkan Turn Off jika penelusuran diaktifkan.

- **5**Tekan  $\circledcirc$  untuk memilih.
- **6** LED akan berkedip kuning dan ikon penelusuran akan ditampilkan bila Penelusuran diaktifkan.

### **ATAU**

LED akan mati dan ikon penelusuran tidak ditampilkan bila Penelusuran dinonaktifkan.

### <span id="page-35-1"></span>**Merespons Transmisi Saat Penelusuran Berlangsung**

Saat penelusuran berlangsung, penelusuran akan berhenti pada saluran/grup dengan aktivitas yang terdeteksi. Radio akan tetap berada pada saluran tersebut selama jangka waktu yang telah diprogram yang disebut sebagai "waktu tunggu".

### **Prosedur:**

- **1** Pegang radio secara vertikal dalam jarak 2,5 hingga 5,0 cm (1 hingga 2 inci) dari mulut Anda.
- **2** Tekan tombol **PTT** selama waktu tunggu. LED akan menyala hijau.
- **3** Tunggu hingga Nada Izin Bicara berhenti berbunyi (jika diaktifkan), lalu bicara dengan jelas ke arah mikrofon.
- **4**Lepaskan tombol **PTT** untuk mendengarkan.
- **5** Jika Anda tidak merespons selama waktu tunggu, radio akan kembali menelusuri saluran/grup lain.

#### <span id="page-35-2"></span>**Menghapus Saluran Gangguan** ſ

Jika saluran terus menghasilkan kebisingan atau panggilan yang tidak diinginkan (disebut dengan saluran "gangguan"), Anda dapat menghapus saluran yang tidak diinginkan tersebut untuk sementara dari daftar penelusuran.

Kemampuan ini tidak berlaku untuk saluran yang ditetapkan sebagai Saluran yang Dipilih.

Tambahan **Fitur Tambahan** Fitur<sup>-</sup>

### **Prosedur:**

- **1** Bila radio "terkunci" pada saluran gangguan atau yang tidak diinginkan, tekan tombol **Nuisance Delete** (Gangguan Dihapus) yang telah diprogram hingga nada berbunyi.
- **2** Lepaskan tombol **Nuisance Delete** (Gangguan Dihapus). *Saluran gangguan dihapus.*

*Menghapus saluran "gangguan" hanya dapat dilakukan menggunakan tombol Nuisance Delete (Gangguan Dihapus) yang telah diprogram. Fitur ini tidak dapat diakses melalui menu.*

### <span id="page-36-0"></span>**Mengembalikan Saluran Gangguan**

### **Prosedur:**

Untuk mengembalikan saluran gangguan yang dihapus, lakukan **SALAH SATU** tindakan berikut ini:

- *•* Matikan radio, lalu hidupkan kembali, **ATAU**
- *•* Hentikan penelusuran, lalu mulai ulang menggunakan tombol **Scan** (Telusur) yang telah diprogram atau menu, **ATAU**
- *•* Ubah saluran menggunakan Kenop Channel Selector (Pilihan Saluran).

### <span id="page-36-2"></span><span id="page-36-1"></span>**Pengaturan Kontak**

Kontak pada radio dilengkapi kemampuan "buku alamat". Setiap entri terkait dengan nama atau ID yang digunakan untuk membuat panggilan.

Setiap entri juga terkait dengan **SALAH SATU** dari empat jenis panggilan: Panggilan Telepon, Panggilan Pribadi, Panggilan selektif, atau Tanda Panggilan, tergantung pada konteks.

Panggilan PC dan Panggilan Pusat terkait dengan data. Panggilan tersebut hanya tersedia dengan aplikasi. Untuk informasi lebih lanjut, lihat dokumentasi aplikasi data.

Radio mendukung satu daftar Kontak, dengan jumlah maksimal 250 anggota untuk entri Panggilan Radio dan maksimal 50 anggota untuk entri Panggilan Telepon.

Setiap entri dalam Kontak menampilkan informasi berikut:

- *•* Jenis Panggilan
- *•* Nama Panggilan
- *•* ID Panggilan
- **CATATAN:** Anda dapat menambah, menghapus, atau mengedit ID pelanggan pada daftar Kontak.

### <span id="page-37-2"></span><span id="page-37-0"></span>**Membuat Panggilan Pribadi dari Kontak**

### **Prosedur:**

- **1**<u>‱</u>∖untuk membuka menu.
- **2** $\Box$  atau $\Box$  ke Contacts, lalu tekan  $\circledast$  untuk memilih. Entri diurutkan berdasarkan abjad.
- **3** $\Box$  atau  $\Box$  ke nama atau ID pelanggan yang diinginkan.
- **4** Tekan tombol **PTT** untuk memulai Panggilan Pribadi. Baris pertama akan menampilkan Calling. Baris kedua akan menampilkan nama atau ID target dan ikon Panggilan Pribadi.
- **5** Bila tersambung, layar akan menampilkan ID atau nama radio target dan ikon Panggilan Pribadi. Private Call akan ditampilkan pada baris kedua. Nada Izin Bicara akan berbunyi jika diaktifkan.
- **6** Pegang radio secara vertikal dalam jarak 2,5 hingga 5,0 cm (1 hingga 2 inci) dari mulut Anda.
- **7** Tekan terus tombol PTT untuk berbicara. Lepaskan tombol **PTT** untuk mendengarkan.

#### <span id="page-37-3"></span><span id="page-37-1"></span>**Membuat Panggilan Pribadi melalui Pencarian Nama**Ō

Anda juga dapat menggunakan pencarian nama atau alfanumerik untuk memperoleh nama pelanggan yang diinginkan.

Fitur ini hanya tersedia di Kontak.

### **Prosedur:**

**1**

- <sub>menu</sub> untuk membuka menu.
- **2** $\Box$  atau $\Box$  ke Contacts, lalu tekan  $\circledast$  untuk memilih. Entri diurutkan berdasarkan abjad.
- **3**Masukkan karakter pertama dari nama.
- **4** $\Box$  atau  $\Box$  ke nama yang diinginkan.
- **5** Tekan tombol **PTT** untuk memulai Panggilan Pribadi. Baris pertama akan menampilkan Calling. Baris kedua akan menampilkan nama atau ID target dan Ikon Panggilan Pribadi.
- **6** Bila tersambung, layar akan menampilkan ID atau nama radio target dan ikon Panggilan Pribadi. Private Call akan ditampilkan pada baris kedua. Nada Izin Bicara akan berbunyi jika diaktifkan.
- **7** Pegang radio secara vertikal dalam jarak 2,5 hingga 5,0 cm (1 hingga 2 inci) dari mulut Anda.
- **8** Tekan terus tombol **PTT** untuk berbicara. Lepaskan tombol **PTT** untuk mendengarkan.

#### <span id="page-38-0"></span>**Membuat Panggilan Dispatch MDC (Hanya untuk ATS 2500i)** Ō

Radio harus dikonfigurasikan sebagai sistem MDC terpasang.

**CATATAN:** Hanya tersedia untuk fitur MDC konvensional.

### **Prosedur:**

Jika Anda membuat Panggilan Dispatch MDC (ketika di layar Awal):

- **1** Pegang radio secara vertikal dalam jarak 2,5 hingga 5,0 cm (1 hingga 2 inci) dari mulut Anda.
- **2** Tekan tombol **PTT** untuk membuat Panggilan Dispatch MDC. LED akan menyala hijau.
- **3** Tunggu hingga Nada Izin Bicara atau nada samping **PTT** berhenti berbunyi (jika diaktifkan), lalu bicara dengan jelas ke arah mikrofon.

**4**Lepaskan tombol **PTT**, panggilan berakhir.

### <span id="page-38-1"></span>**Menerima Panggilan Dispatch MDC (Hanya untuk ATS 2500i)**

Untuk menerima panggilan dari pengguna dengan sistem MDC terpasang, radio Anda harus dikonfigurasikan sebagai bagian dari sistem MDC tersebut.

**CATATAN:** Hanya tersedia untuk fitur MDC konvensional.

### **Prosedur:**

Jika Anda menerima Panggilan Dispatch MDC (ketika di layar Awal):

- **1**LED akan berkedip hijau.
- **2** Baris pertama pada layar menunjukkan nama atau ID pemanggil. Baris kedua menampilkan alias orang yang bersangkutan.
- **3**Jika PTT pemanggil dilepaskan, panggilan berakhir.

### <span id="page-39-0"></span>**Pengaturan Indikator Panggilan**

#### <span id="page-39-1"></span>**Mengaktifkan dan Menonaktifkan Dering Panggilan untuk Panggilan Pribadi** Ō

**CATATAN:** Hanya tersedia untuk fitur trunking.

Anda dapat mengaktifkan atau menonaktifkan nada dering untuk Panggilan Pribadi yang diterima.

### **Prosedur:**

- **1**<sub>men⊌</sub>\ untuk membuka menu.
- **2** $\Box$  atau $\Box$  ke Utilities, lalu tekan  $\circledcirc$  untuk memilih.
- **3** $\Box$  atau $\Box$  ke Radio Settings, lalu tekan  $\odot$  untuk memilih.
- **4** $\Box$  atau $\Box$  ke Tones/Alerts, lalu tekan  $\odot$  untuk memilih.
- **5** $\Box$  atau $\Box$  ke Call Ringers, lalu tekan  $\odot$  untuk memilih.
- **6** $\Box$  atau $\Box$  ke Private Call, lalu tekan  $\circledcirc$  untuk memilih.
- **7**Layar akan menampilkan Turn On. Tekan  $\circledR$  untuk mengaktifkan Dering Panggilan untuk Panggilan Pribadi. Layar akan menampilkan Private Call Ringer On. **ATAU**

Layar akan menampilkan Turn Off. Tekan  $\otimes$  untuk menonaktifkan Dering Panggilan untuk Panggilan Pribadi. Layar akan menampilkan Private Call Ringer Off.

**CATATAN:** Untuk mengaktifkan atau menonaktifkan dering panggilan untuk Panggilan Selektif/ Tanda Panggilan/Panggilan Telepon, ikuti langkah serupa seperti di atas.

**32**

**Bahasa Indonesia**

#### <span id="page-40-0"></span>**Memperbesar Volume Suara Nada Alarm** Ō

Radio Anda dapat diprogram untuk terus memberitahukan bila terdapat panggilan radio yang tidak terjawab. Hal ini dilakukan dengan secara otomatis memperbesar volume suara nada alarm seiring waktu. Fitur ini disebut sebagai Escalert.

### **Prosedur:**

- **1**<sub>menu</sub> untuk membuka menu.
- **2** $\blacktriangleright$  atau  $\blacktriangleright$  ke Utilities, lalu tekan  $\heartsuit$  untuk memilih.
- **3** $\blacktriangleright$  atau  $\blacktriangleright$  ke Radio Settings, lalu tekan  $\mathfrak{G}$  untuk memilih.
- **4** $\blacktriangleright$  atau  $\blacktriangleright$  ke Tones/Alerts, lalu tekan  $\mathop{\otimes}$  untuk memilih.
- **5** $\blacktriangleright$  atau  $\blacktriangleright$  ke Escalert, lalu tekan  $\circledcirc$  untuk memilih.
- **6**6 Layar akan menampilkan Turin On. Tekan <sup>@</sup> untuk mengaktifkan Escalert. Layar akan menampilkan Escalert On.

### **ATAU**

Layar akan menampilkan ⊺urn 0ff. Tekan ® untuk menonaktifkan Escalert. Layar akan menampilkan Escalert Off.

### <span id="page-40-1"></span>**Fitur Log Panggilan**

Radio Anda menyimpan semua Panggilan Radio yang masuk dan keluar, serta Panggilan Telepon keluar. Untuk melihat dan mengelola panggilan terakhir, gunakan fitur log panggilan.

**CATATAN:** Panggilan Radio masuk dan keluar hanya tersedia untuk fitur trunking.

Anda dapat melakukan tugas berikut di setiap daftar panggilan:

- *•* Menyimpan ID ke Kontak
- *•* Menghapus

### <span id="page-40-2"></span>**Melihat Panggilan Terakhir**

Daftar mencakup Radio Rcvd, Radio Dialed, dan Phone Dialed.

### **Prosedur:**

- **1**S untuk membuka menu.
- **2** $\Box$  atau  $\Box$  ke Call Log, lalu tekan  $\circledast$  untuk memilih.
- **3** $\blacktriangleright$  atau  $\blacktriangleright$  ke daftar yang diinginkan, lalu tekan  $\circledcirc$ untuk memilih.
- **4**Layar akan menampilkan entri terakhir di urutan atas daftar.
- **5** $\blacktriangleright$  atau  $\blacktriangleright$  untuk melihat daftar.

<span id="page-41-0"></span>**Menyimpan Nama atau ID dari Daftar Panggilan Diterima**

### **Prosedur:**

- **1**nenu∖untuk membuka menu.
- **2** $\Box$  atau $\Box$  ke Call Log, lalu tekan  $\odot$  untuk memilih.
- **3** $\blacktriangleright$  atau $\blacktriangleright$  ke Radio Rcvd, lalu tekan  $\blacktriangleright$  untuk memilih.
- **4** $\Box$  atau  $\Box$  ke nama atau ID panggilan diterima yang diinginkan, lalu tekan  $\otimes$  untuk memilih.
- **5** $\Box$  atau  $\Box$  ke Store, lalu tekan  $\circledast$  untuk memilih.
- **6** Kursor berkedip akan ditampilkan. Jika diperlukan, masukkan nama untuk ID tersebut, lalu tekan  $\circ$ .
- **7**Layar akan menampilkan Contact Saved.

*Anda juga dapat menyimpan ID tanpa nama.*

### <span id="page-41-1"></span>**Menghapus Panggilan dari Daftar Panggilan**

### **Prosedur:**

- **1**<sub>menu</sub> untuk membuka menu.
- **2** $\Box$  atau  $\Box$  ke Call Log, lalu tekan  $\odot$  untuk memilih.
- **3** $\Box$  atau  $\Box$  ke daftar yang diinginkan, lalu tekan  $\circledcirc$ untuk memilih.
- **4** $\blacktriangleright$  atau  $\blacktriangleright$  ke nama atau ID yang diinginkan, lalu tekan  $\left(\infty\right)$  untuk memilih.
- **5** $\Box$  atau $\Box$  ke Delete Entry?, lalu tekan  $\circledcirc$  untuk memilih.
- **6**Press  $\circ$  to select Yes to delete the entry. Layar akan menampilkan Entry Deleted. **ATAU**
	- $\Box$  atau $\Box$ ke No untuk kembali ke layar sebelumnya.

*Bila Anda memilih daftar panggilan yang tidak memiliki entri, layar akan menampilkan* List Empty *dan nada rendah akan berbunyi jika Nada Keypad diaktifkan (lihat [Mengaktifkan atau](#page-52-2)  [Menonaktifkan Nada Keypad](#page-52-2) pada [halaman](#page-52-2) 45).*

### <span id="page-42-0"></span>**Penggunaan Tanda Panggilan**

### **CATATAN:** Hanya tersedia untuk fitur trunking.

Seranta Call Alert (Tanda Panggilan) digunakan untuk memberitahukan pengguna radio tertentu agar kembali menghubungi Anda bila mereka dapat melakukannya.

Fitur ini hanya tersedia untuk nama atau ID pelanggan dan dapat diakses melalui menu dengan Kontak atau panggilan manual.

#### <span id="page-42-1"></span>**Menerima dan Merespons Tanda Panggilan** Ō

Bila Anda menerima seranta Call Alert (Tanda Panggilan), layar akan menampilkan Call Alert yang diikuti dengan nama atau ID dari radio pemanggil.

### **Prosedur:**

- **1** Anda akan mendengar nada berulang. The LED blinks yellow*.*
- **2** Tekan dan lepaskan tombol **PTT** untuk memberikan respons terhadap tanda panggilan.

### **ATAU**

Tekan <sup>@</sup> untuk memilih Ignore? dan keluar dari Tanda Panggilan.

### <span id="page-42-2"></span>**Membuat Tanda Panggilan dari Daftar Kontak**

### **Prosedur:**

- **1<u>Menu</u>∖untuk membuka menu.**
- **2** $\blacksquare$  atau  $\triangleright$  ke Contacts, lalu tekan  $\spadesuit$  untuk memilih.
- **3** $\Box$  atau  $\Box$  ke nama pelanggan atau ID yang diinginkan, lalu tekan  $\mathfrak{S}$  untuk memilih.
- **4** $\Box$  atau  $\Box$  ke Call Alert, lalu tekan  $\circledast$  untuk memilih.
- **5** Layar akan menampilkan Call Alert: <Subscriber Alias or ID> yang menunjukkan bahwa Tanda Panggilan telah dikirim.
- **6** LED akan menyala hijau bila radio mengirim Tanda Panggilan.
- **7** Jika respons Tanda Panggilan telah diterima, maka nada akan berbunyi dan layar akan menampilkan Call Alert Successful.

### **ATAU**

Jika respons Tanda Panggilan tidak diterima, nada akan berbunyi dan layar akan menampilkan Call Alert Failed.

<span id="page-43-0"></span>**Membuat Tanda Panggilan dengan Tombol One Touch Call (Panggilan Sekali Tekan)**

### **Prosedur:**

- **1** Tekan tombol **One Touch Call** (Panggilan Sekali Tekan) yang telah diprogram untuk membuat Tanda Panggilan ke nama atau ID yang telah ditetapkan.
- **2** Layar akan menampilkan Call Alert: <Subscriber Alias or ID> yang menunjukkan bahwa Tanda Panggilan telah dikirim.
- **3** LED akan menyala hijau bila radio mengirim Tanda Panggilan.
- **4** Jika respons Tanda Panggilan telah diterima, maka nada akan berbunyi dan layar akan menampilkan Call Alert Successful.

### **ATAU**

Jika respons Tanda Panggilan tidak diterima, nada akan berbunyi dan layar akan menampilkan Call Alert Failed.

# <span id="page-43-1"></span>**Penggunaan Fitur Darurat**

**CATATAN:** Hanya tersedia untuk fitur trunking.

Fitur Darurat digunakan untuk menunjukkan situasi darurat. Anda dapat setiap saat mengaktifkan fitur Darurat pada tampilan apapun, meskipun terdapat aktivitas pada saluran aktif.

Radio mendukung modus Darurat yang berikut ini:

- *•* Panggilan Darurat
- *•* Alarm Darurat
- *•* Alarm Darurat dengan Panggilan
- *•*Alarm Darurat dengan Panduan Suara

Selain itu, setiap modus memiliki jenis sebagai berikut:

- *•* Normal *–* Radio mentransmisi sinyal alarm dan menampilkan indikator audio dan/atau visual.
- *•* Senyap *–* Radio mentransmisi sinyal alarm tanpa menampilkan indikator audio atau visual. Radio target tidak akan memberikan respons (panggilan) sebelum Anda menekan tombol **PTT** untuk membuat panggilan.
- *•* Senyap Diikuti Suara *–* Radio mentransmisi sinyal alarm dan dapat menerima panggilan masuk, tanpa menampilkan indikator audio ataupun visual, hingga Anda menekan tombol **PTT** untuk membuat atau menjawab panggilan.

Hanya **SALAH SATU** modus Darurat di atas dapat ditetapkan untuk tombol **Emergency** (Darurat) yang telah diprogram.

#### <span id="page-44-0"></span>**Menerima Panggilan Darurat** Ō

### **Prosedur:**

- **1** Saat menerima Panggilan Darurat, baris pertama pada layar akan menampilkan nama atau ID pemanggil. Baris kedua akan menampilkan Emergency.
- **2** LED akan berkedip merah dan suara akan terdengar dari Panggilan Darurat yang mengaktifkan radio.
- **3**Jika saluran suara hilang, Panggilan Darurat akan berakhir.

#### <span id="page-44-1"></span>**Menerima Alarm Darurat**Ō

### **Prosedur:**

- **1** Saat menerima Alarm Darurat, baris pertama pada layar akan menampilkan nama atau ID pengirim. Baris kedua akan menampilkan Alarm Rcvd.
- **2**Nada akan berbunyi dan LED akan berkedip merah.
- **3**Tekan  $\sqrt{\frac{6}{100}}$  untuk menghapus indikasi alarm. **ATAU**

Jika tidak menekan tombol, indikasi alarm akan tetap ada secara otomatis setelah berbunyi dalam jangka waktu pendek.

*Saat menerima Alarm Darurat, radio akan menampilkan indikasi Alarm Darurat sekitar 10 detik.*

#### <span id="page-44-2"></span>**Menerima Alarm Darurat dengan Panggilan** ſ

### **Prosedur:**

- **1** Saat menerima Alarm Darurat dengan Panggilan, baris pertama pada layar akan menampilkan nama atau ID pengirim. Baris kedua akan menampilkan Alarm Rcvd.
- **2**Nada akan berbunyi dan LED akan berkedip merah.
- **3**Tekan *「* ‱ untuk menghapus indikasi alarm. **ATAU**

Jika tidak menekan tombol, indikasi alarm akan tetap ada secara otomatis setelah berbunyi dalam jangka waktu pendek.

- **4** Suara akan terdengar dari Alarm Darurat dengan Panggilan yang mengaktifkan radio.
- **5** Pegang radio secara vertikal dalam jarak 2,5 hingga 5,0 cm (1 hingga 2 inci) dari mulut Anda.
- **6** Tekan tombol **PTT** untuk membuat panggilan dengan radio yang mengaktifkan fitur darurat. LED akan menyala hijau.
- **7** Tunggu hingga Nada Izin Bicara berhenti berbunyi (jika diaktifkan), lalu bicara dengan jelas ke arah mikrofon.

**8** Lepaskan tombol **PTT** untuk mendengarkan. Saat radio yang mengaktifkan fitur darurat merespons, LED akan berkedip hijau.

#### <span id="page-45-0"></span>**Mengirim Panggilan Darurat** Ō

Fitur ini memberikan akses ke prioritas radio di saluran.

- **CATATAN:** Radio beroperasi dalam cara dispatch normal saat dalam Panggilan Darurat, kecuali jika diaktifkan, radio akan kembali ke satu dari berikut ini:
	- *•* **Taktis/Tidak Dapat Dikembalikan** Anda berbicara di saluran yang dipilih sebelum masuk ke status darurat.
	- *•* **Taktis/Tidak Dapat Dikembalikan** – Anda berbicara di saluran darurat yang telah diprogram sebelumnya. Alarm darurat dikirim pada saluran yang sama.

### **Prosedur:**

**1**

- Tekan tombol **Emergency** (Darurat) yang telah diprogram.
- **2** Baris kedua akan menampilkan Emergency. LED akan menyala hijau dan ikon Darurat ditampilkan di layar Awal. **ATAU**

Jika saluran yang dipilih tidak mendukung modus darurat, suara radio akan terdengar dengan nada rendah. Pilih saluran yang menampilkan Emergency.

- **3** Pegang radio secara vertikal dalam jarak 2,5 hingga 5,0 cm (1 hingga 2 inci) dari mulut Anda.
- **4** Tekan terus tombol **PTT**. Bicara dengan jelas ke arah mikrofon.
- **5** Lepaskan tombol **PTT** untuk mengakhiri transmisi dan tunggu respons dari dispatcher.
- **6** Tekan terus tombol **Emergency** (Darurat) yang telah diprogram sekitar satu detik untuk keluar dari modus Panggilan Darurat.

*Jika diatur ke Senyap, radio tidak akan menampilkan indikator audio atau visual yang terkait dengan fitur Darurat.*

### <span id="page-45-1"></span>**Mengirim Alarm Darurat**

Fitur ini memungkinkan Anda mengirim Alarm Darurat, sinyal tanpa suara yang memicu tanda pada radio lain.

### **Prosedur:**

**1**

- Tekan tombol **Emergency** (Darurat) yang telah diprogram.
- **2** Baris kedua akan menampilkan Sending Alarm. LED akan menyala hijau dan ikon Darurat ditampilkan di layar Awal. Nada Masuk Darurat akan berbunyi setiap kali mencoba mengirim alarm.

**3** Setelah respons Alarm Darurat diterima, Nada Respons Darurat akan berbunyi dan LED akan berkedip hijau. Layar akan menampilkan Emergency Alarm Successful. **ATAU**

Jika radio tidak menerima respons Alarm Darurat dan semua upaya telah dilakukan, nada akan berbunyi dan layar akan menampilkan Emergency Alarm Failed.

**4** Radio keluar dari modus Alarm Darurat dan kembali ke layar Awal.

*Jika diatur ke Senyap, radio tidak akan menampilkan indikator audio atau visual yang terkait dengan fitur Darurat.*

#### <span id="page-46-0"></span>**Mengirim Alarm Darurat dengan Panggilan** Ō

Fitur ini memungkinkan Anda mengirim Alarm Darurat ke radio lain. Setelah respons diterima, kedua radio dapat digunakan untuk berkomunikasi melalui saluran Darurat yang telah diprogram.

### **Prosedur:**

- **1**Tekan tombol **Emergency** (Darurat) yang telah diprogram.
- **2** Baris kedua akan menampilkan Sending Alarm. LED akan menyala hijau dan ikon Darurat ditampilkan di layar Awal. Nada Masuk Darurat akan berbunyi setiap kali mencoba mengirim alarm.
- **3** Setelah respons Alarm Darurat diterima, Nada Respons Darurat akan berbunyi dan LED akan berkedip hijau. Layar akan menampilkan Emergency Alarm Successful.
- **4** Pegang radio secara vertikal dalam jarak 2,5 hingga 5,0 cm (1 hingga 2 inci) dari mulut Anda.
- **5** Tekan tombol **PTT** untuk membuat panggilan. Baris kedua akan menampilkan Emergency. LED akan menyala hijau dan ikon Darurat ditampilkan di layar Awal.
- **6** Tunggu hingga Nada Izin Bicara berhenti berbunyi (jika diaktifkan), lalu bicara dengan jelas ke arah mikrofon.
- **7**Lepaskan tombol **PTT** untuk mendengarkan.
- **8** Tekan lama tombol **Emergency** (Darurat) yang telah diprogram untuk keluar dari modus Darurat.
- **9**Radio akan kembali ke layar Awal.

Jika diatur ke Senyap, radio tidak akan menampilkan indikator audio atau visual terkait dengan fitur Darurat, atau tidak akan menerima respons (panggilan) dari radio target sebelum Anda menekan tombol **PTT** untuk membuat panggilan.

*Jika diatur ke Senyap Diikuti Suara, radio tidak akan menampilkan indikator audio atau visual yang terkait dengan fitur Darurat, atau saat menerima panggilan dari radio target. Indikator hanya akan ditampilkan setelah Anda menekan tombol PTT untuk membuat atau merespons panggilan.*

#### <span id="page-47-0"></span>**Mengirim Alarm Darurat dengan Panduan Suara** Ō

Fitur ini memungkinkan Anda mengirim Alarm Darurat ke radio lain. Setelah respons diterima, mikrofon radio akan secara otomatis diaktifkan agar Anda dapat berkomunikasi dengan pengguna radio lain tanpa menekan tombol **PTT**.

Status mikrofon yang diaktifkan ini juga disebut sebagai "mikrofon aktif".

Jika Anda menekan tombol **PTT** selama jangka waktu transmisi mikrofon aktif yang telah diprogram, radio tidak akan merespons penekanan tombol **PTT** tersebut dan akan tetap berada dalam modus Darurat.

**CATATAN:** Jika Anda menekan tombol **PTT** selama mikrofon aktif dan terus menekannya setelah durasi mikrofon aktif berakhir, radio akan melanjutkan transmisi hingga tombol **PTT** dilepas.

### **Prosedur:**

**1**Tekan tombol **Emergency** (Darurat) yang telah diprogram.

**2** Layar akan menampilkan Sending Alarm. LED akan menyala hijau dan ikon Darurat akan ditampilkan.

**3** Setelah layar menampilkan Emergency Alarm Successful, bicara dengan jelas ke arah mikrofon. Setelah mikrofon aktif diaktifkan, radio akan secara otomatis mentransmisi tanpa penekanan tombol **PTT** hingga durasi mikrofon aktif berakhir.

- **4** Saat melakukan transmisi, LED akan menyala hijau dan ikon Darurat akan ditampilkan.
- **5** Setelah durasi mikrofon aktif berakhir, radio akan secara otomatis menghentikan transmisi*.* Untuk kembali melakukan transmisi, tekan tombol **PTT**.

*Jika diatur ke Senyap, radio tidak akan menampilkan indikator audio atau visual yang terkait dengan fitur Darurat, atau tidak akan menerima respons apapun dari radio target sebelum periode transmisi mikrofon aktif yang telah diprogram berakhir dan tombol PTT ditekan.*

*Jika diatur ke Senyap Diikuti Suara, radio tidak akan menampilkan indikator audio atau visual yang terkait dengan fitur Darurat bila Anda membuat panggilan dengan mikrofon aktif, atau bila radio target merespons setelah periode transmisi mikrofon aktif yang telah diprogram berakhir. Indikator hanya akan ditampilkan bila Anda menekan tombol PTT.*

**CATATAN:** Jika permintaan Alarm Darurat gagal, radio akan kembali ke layar Awal.

### <span id="page-48-0"></span>**Mengaktifkan Ulang Modus Darurat**

Berikut adalah dua kondisi yang dapat mengaktifkan ulang modus Darurat:

- *•* Anda mengubah saluran saat radio berada dalam modus Darurat. Radio akan keluar dari modus Darurat. Jika Alarm Darurat diaktifkan pada saluran baru, radio akan mengaktifkan ulang modus Darurat. Jika modus Darurat tidak didukung di saluran baru, radio akan menampilkan No Emergency.
- *•* Anda menekan tombol **Emergency** (Darurat) yang telah diprogram saat transmisi/pengaktifan modus Darurat berlangsung. Hal ini menyebabkan radio keluar dari kondisi tersebut dan mengaktifkan ulang modus Darurat.

### <span id="page-48-1"></span>**Keluar dari Modus Darurat**

Radio akan keluar dari modus Darurat bila **SALAH SATU** hal berikut teriadi:

- *•* Respons Alarm Darurat diterima (hanya untuk **Alarm Darurat**), **ATAU**
- *•* Semua upaya untuk mengirim alarm gagal (hanya untuk **Alarm Darurat**), **ATAU**
- *•* Tombol **Emergency** (Darurat) yang telah diprogram ditekan lama.
- **CATATAN:** Radio akan keluar dari modus Darurat jika dimatikan. Radio tidak akan mengaktifkan ulang modus Darurat secara otomatis bila dihidupkan kembali.

### <span id="page-49-4"></span><span id="page-49-0"></span>**DTMF (Dual-Tone Multi Frequency)**

Fitur DTMF (Dual-Tone Multi Frequency) memungkinkan radio beroperasi dalam sistem radio dengan interface ke sistem telepon.

### **Prosedur:**

### **Untuk membuat panggilan DTMF.**

- **1**Tekan terus tombol **PTT**.
- **2**Masukkan nomor yang diinginkan.

*Anda dapat menonaktifkan nada DTMF dengan menonaktifkan semua nada dan tanda radio (lihat [Mengaktifkan atau](#page-54-0)  [Menonaktifkan Nada/Tanda Radio](#page-54-0) pada [halaman](#page-54-0) 47).*

### <span id="page-49-5"></span><span id="page-49-1"></span>**Kontrol Sistem Trunking**

**CATATAN:** Hanya tersedia untuk fitur trunking.

### <span id="page-49-2"></span>**Menggunakan Sistem Failsoft**

Sistem failsoft memastikan komunikasi radio agar tetap berjalan saat sistem gagal melakukan trunking. Jika sistem gagal melakukan trunking sepenuhnya, radio akan menjalankan operasi failsoft dan secara otomatis beralih ke saluran failsoft.

### **Prosedur:**

- **1** Selama operasi failsoft berlangsung, radio akan mentransmisi dan menerima dalam operasi konvensional pada frekuensi yang telah ditetapkan sebelumnya.
- **2** Nada bersuara sedang akan berbunyi setiap 10 detik dan layar akan menampilkan Failsoft, yang diikuti dengan nama profil.

*Bila sistem trunking kembali ke operasi normal, radio akan keluar dari operasi failsoft secara otomatis dan kembali ke operasi trunking.*

### <span id="page-49-3"></span>**Di Luar Jangkauan**

Bila radio berada di luar jangkauan sistem, radio tidak dapat mengunci posisi saluran kontrol.

### **Prosedur:**

**1**Nada rendah berbunyi.

### **DAN/ATAU**

Layar akan menampilkan kombinasi saluran yang dipilih saat ini, dan Out of Range.

**2** Radio akan tetap berada dalam kondisi di luar jangkauan hingga: Radio mengunci posisi saluran kontrol. **ATAU**Radio mengunci posisi saluran failsoft.

### **ATAU**Radio dimatikan.

#### <span id="page-50-0"></span>**Menggunakan Fitur Trunking Situs** Ō

Jika pengontrol zona kehilangan komunikasi dengan situs tertentu, situs tersebut akan kembali ke situs trunking.

Layar akan menampilkan kombinasi saluran yang dipilih saat ini, dan Site Trunking.

**CATATAN:** Bila hal ini terjadi, Anda hanya dapat berkomunikasi dengan radio lain di dalam situs trunking.

#### <span id="page-50-1"></span>**Mengunci dan Membuka Situs** Ō

Fitur ini memungkinkan radio untuk mengunci posisi situs tertentu dan tidak melakukan roaming di antara beberapa grup panggilan. Fitur ini seharusnya digunakan dengan hati-hati, karena fitur ini memblokir roaming ke situs lain dalam beberapa sistem.

### **Prosedur:**

Gunakan tombol Site Lock/Unlock (Mengunci/Membuka Situs) yang telah diprogram sebelumnya untuk beralih antara status terkunci dan tidak terkunci.

### **ATAU**

Ikuti prosedur di bawah ini.

- **1**<u>‱</u>∖ untuk membuka menu.
- **2** $\Box$  atau $\Box$  ke Utilities, lalu tekan  $\circledast$  untuk memilih.
- **3** $\blacktriangleright$  atau $\blacktriangleright$  ke Radio Settings, lalu tekan  $\bowtie$  untuk memilih.
- **4** $\Box$  atau  $\Box$  ke Site Lock, lalu tekan  $\odot$  untuk memilih.
- **5** Turn On akan muncul jika situs saat ini berada dalam status tidak terkunci.

### **ATAU**

Turn Off akan muncul jika situs saat ini berada dalam status tidak terkunci.

- **6**Tekan  $\circledcirc$  untuk memilih.
- **7** Layar akan menampilkan Site Locked. **ATAU**Layar akan menampilkan Site Unlocked.
- **8** Radio akan menyimpan status kunci situs baru dan kembali ke layar Awal.

#### <span id="page-50-2"></span>**Menampilkan dan Mengubah Situs** ſ

Fitur ini memungkinkan Anda melihat jumlah situs saat ini atau membuat radio mengubah ke situs baru.

#### <span id="page-51-0"></span>*Menampilkan dan Mengubah Situs* Ō

### **Prosedur:**

- **1** Tekan tombol **Site Display** (Tampilan Situs) yang telah diprogram sebelumnya (tekan sebentar atau lama, tergantung pada konfigurasi tombol yang dapat diprogram).
- **2** Layar akan menampilkan sementara nama situs yang ada dan RSSI (received signal strength indicator).

#### <span id="page-51-1"></span>*Mengubah Situs Yang Ada* Ō

### **Prosedur:**

- **1** Tekan tombol **Site Search** (Pencarian Situs) yang telah diprogram sebelumnya (tekan sebentar atau lama, tergantung pada konfigurasi tombol yang dapat diprogram).
- **2** Nada akan berbunyi dan layar sementara akan menampilkan Scanning Site.
- **3** Bila radio menemukan situs baru, radio akan kembali ke layar Awal.

### <span id="page-51-4"></span><span id="page-51-2"></span>**Utilitas**

#### <span id="page-51-3"></span>**Mengunci dan Membuka Kunci Keypad** ſ

Anda dapat mengunci keypad radio agar tidak ada tombol yang tertekan secara tidak disengaja.

### **Prosedur:**

**1**

- **Emeru** untuk membuka menu.
- **2** $\Box$  atau $\Box$  ke Utilities, lalu tekan  $\circledast$  untuk memilih.
- **3** $\Box$  atau $\Box$  ke Radio Settings, lalu tekan  $\circledast$  untuk memilih.
- **4** $\Box$  atau $\Box$  ke Keypad Lock, lalu tekan  $\odot$ .
- **5** Layar akan menampilkan Keypad Locked dan kembali ke layar Awal.
- **6**Untuk membuka kunci keypad, tekan  $\boxed{\phantom{a}}$  diikuti dengan \*.
- **7** Layar akan menampilkan Keypad Unlocked dan kembali ke layar Awal.

#### <span id="page-52-2"></span><span id="page-52-0"></span>**Mengaktifkan atau Menonaktifkan Nada Keypad** Ō

Anda dapat mengaktifkan dan menonaktifkan nada keypad jika diperlukan.

### **Prosedur:**

- **1**<u>‱</u>∖untuk membuka menu.
- **2** $\blacktriangleright$  atau  $\blacktriangleright$  ke Utilities, lalu tekan  $\mathfrak{G}$  untuk memilih.
- **3** $\blacktriangleright$  atau  $\blacktriangleright$  ke Radio Settings, lalu tekan  $\circledast$  untuk memilih.
- **4** $\blacktriangleright$  atau  $\blacktriangleright$  ke Tones/Alerts, lalu tekan  $\mathop{\otimes}$  untuk memilih.
- **5** $\blacktriangleright$  atau  $\blacktriangleright$  ke Keypad Tones, lalu tekan  $\circledast$  .
- **6**6 Layar akan menampilkan Turn On. Tekan  $\circledast$  untuk mengaktifkan nada keypad. Layar akan menampilkan Keypad Tone On. **ATAU**

Layar akan menampilkan Turn Off. Tekan N untuk menonaktifkan nada keypad. Layar akan menampilkan Keypad Tone Off.

### <span id="page-52-1"></span>**Mengatur Tingkat Diam**

**CATATAN:** Hanya tersedia untuk fitur konvensional.

Anda dapat mengatur tingkat diam pada radio untuk menyaring panggilan dengan sinyal lemah atau saluran yang memiliki kebisingan latar lebih tinggi dari tingkat normal yang tidak diinginkan.

**Pengaturan:** Normal adalah pengaturan default. Ketat menyaring panggilan dan/atau kebisingan latar (yang tidak diinginkan). Namun, panggilan dari lokasi jauh juga dapat disaring.

### **Prosedur:**

Tekan tombol **Squelch** (Diam) yang telah diprogram untuk beralih antara tingkat diam normal dan ketat.

### **ATAU**

Ikuti prosedur di bawah ini.

- **1**<sub>men⊎</sub>∖ untuk membuka menu.
- **2** $\bigcirc$  atau  $\bigcirc$  ke Utilities, lalu tekan  $\mathscr G$  untuk memilih.
- **3** $\blacktriangleright$  atau  $\blacktriangleright$  ke Radio Settings, lalu tekan  $\circledast$  untuk memilih.
- **4** $\blacktriangleright$  atau  $\blacktriangleright$  ke Squelch, lalu tekan  $\mathfrak{G}$  untuk memilih.
- **5**Pilih Tight atau Normal, lalu tekan  $\circledR$  untuk memilih.
- **6**Layar akan kembali ke menu sebelumnya.

#### <span id="page-53-0"></span>**Mengatur Tingkat Daya** Ō

Anda dapat menyesuaikan pengaturan daya radio ke tinggi atau rendah untuk setiap saluran.

**Pengaturan:** Tinggi memungkinkan komunikasi dengan radio yang berjarak cukup jauh dari Anda. Rendah digunakan untuk berkomunikasi dengan pengguna radio dalam jarak lebih dekat.

### **Prosedur:**

Tekan tombol **Power Level** (Tingkat Daya) yang telah diprogram untuk beralih antara tingkat daya transmisi tinggi dan rendah.

### **ATAU**

**3**

Ikuti prosedur di bawah ini.

- **1**<sub>menu</sub>∖ untuk membuka menu.
- **2** $\Box$  atau $\Box$  ke Utilities, lalu tekan  $\circledast$  untuk memilih.
	- $\Box$  atau $\Box$  ke Radio Settings, lalu tekan  $\circledast$  untuk memilih.
- **4** $\blacktriangleright$  atau $\blacktriangleright$  ke Power, lalu tekan  $\heartsuit$  untuk memilih.
- **5**Ubah pengaturan aktif seperti yang diminta di layar.
- **6**Tekan  $\omega$  untuk memilih tingkat daya baru.
- **7**Layar akan kembali ke menu sebelumnya.

*Tekan* R *lama untuk kembali ke layar Utama. Ikon tingkat daya akan ditampilkan.*

### <span id="page-53-1"></span>**Mengontrol Lampu Latar Layar**

Anda dapat menyalakan atau mematikan lampu latar layar radio sesuai keperluan. Pengaturan ini juga akan mempengaruhi Tombol Navigasi Menu dan lampu latar keypad.

### **Prosedur:**

Tekan tombol **Backlight** (Lampu latar) yang telah diprogram untuk beralih di antara pengaturan lampu latar.

### **ATAU**

Ikuti prosedur di bawah ini.

- **1Emeru** untuk membuka menu.
- **2** $\Box$  atau $\Box$ ke Utilities, lalu tekan  $\circledast$  untuk memilih.
- **3** $\Box$  atau $\Box$  ke Radio Settings, lalu tekan  $\circledast$  untuk memilih.

**[Fitur Tambahan](#page-32-3)**

**Fitur** 

Tambahan

- **4** $\Box$  atau $\Box$  ke Backlight, lalu tekan  $\circledcirc$ .
- **5**Layar akan menampilkan Auto On. Tekan  $\otimes$  untuk menyalakan lampu latar layar. Layar akan menampilkan Backlight Auto On.

### **ATAU**

Layar akan menampilkan Turn Off. Tekan  $\circledR$  untuk mematikan lampu latar layar. Layar akan menampilkan Backlight Turn Off.

*Lampu latar layar dan lampu latar keypad akan secara otomatis dimatikan jika indikator LED dinonaktifkan (lihat [Mengaktifkan](#page-55-1)  [atau Menonaktifkan Indikator LED](#page-55-1) pada [halaman](#page-55-1) 48).*

### <span id="page-54-1"></span><span id="page-54-0"></span>**Mengaktifkan atau Menonaktifkan Nada/Tanda Radio**

Anda dapat mengaktifkan dan menonaktifkan semua nada dan tanda radio (kecuali nada tanda Darurat yang masuk) jika diperlukan.

### **Prosedur:**

Tekan tombol **All Tones/Alerts** (Semua Nada/Tanda) yang telah diprogram untuk mengaktifkan atau menonaktifkan semua nada.

### **ATAU**

Ikuti prosedur di bawah ini.

- **1**<u>‱</u>∖ untuk membuka menu.
- **2** $\Box$  atau  $\Box$  ke Utilities, lalu tekan  $\odot$  untuk memilih.
- **3** $\Box$  atau $\Box$  ke Radio Settings, lalu tekan  $\circledcirc$  untuk memilih.
- **4** $\overline{P}$  atau $\overline{P}$  ke Tones/Alerts, lalu tekan  $\overline{P}$  untuk memilih.
- **5** $\Box$  atau  $\Box$  ke All Tones, lalu tekan  $\circledcirc$ .
- **6**Layar akan menampilkan Turn On. Tekan  $\circledcirc$  untuk mengaktifkan semua nada dan tanda. Layar akan menampilkan All Tones On. **ATAU**

Layar akan menampilkan Turn Off. Tekan  $\otimes$  untuk menonaktifkan semua nada dan tanda. Layar akan menampilkan All Tones Off.

### <span id="page-55-3"></span><span id="page-55-0"></span>**Mengaktifkan atau Menonaktifkan Nada Izin Bicara**

Anda dapat mengaktifkan dan menonaktifkan Nada Izin Bicara jika diperlukan.

### **Prosedur:**

- **1**<sub>menu</sub>∖untuk membuka menu.
- **2** $\Box$  atau $\Box$  ke Utilities, lalu tekan  $\circledast$  untuk memilih.
- **3** $\Box$  atau $\Box$  ke Radio Settings, lalu tekan  $\circledcirc$  untuk memilih.
- **4** $\Box$  atau $\Box$  ke Tones/Alerts, lalu tekan  $\circ$  untuk memilih.
- **5** $\overline{\bullet}$  atau $\overline{\searrow}$  ke Talk Permit, lalu tekan  $\overline{\circ}$ .
- **6**Layar akan menampilkan Turn On. Tekan  $\left( \infty \right)$  untuk mengaktifkan Nada Izin Bicara. Layar akan menampilkan Talk Permit Tone On.**ATAU**

Layar akan menampilkan Turn Off. Tekan & untuk menonaktifkan Nada Izin Bicara. Layar akan menampilkan Talk Permit Tone Off.

### <span id="page-55-2"></span><span id="page-55-1"></span>**Mengaktifkan atau Menonaktifkan Indikator LED**

Anda dapat mengaktifkan dan menonaktifkan Indikator LED jika diperlukan.

### **Prosedur:**

- **1**<sub>menu</sub> untuk membuka menu.
- **2** $\Box$  atau $\Box$  ke Utilities, lalu tekan  $\otimes$  untuk memilih.
- **3** $\blacktriangleright$  atau $\blacktriangleright$  ke Radio Settings, lalu tekan  $\blacktriangleright$  untuk memilih.
- **4** $\Box$  atau  $\Box$  ke LED Indicator, lalu tekan  $\odot$ .
- **5**Layar akan menampilkan Turn On. Tekan & untuk mengaktifkan Indikator LED. Layar akan menampilkan All LEDs On.

### **ATAU**

Layar akan menampilkan Turn Off. Tekan  $\otimes$  untuk menonaktifkan Indikator LED. Layar akan menampilkan All LEDs Off.

*Lampu latar layar, keypad, dan tombol akan secara otomatis dimatikan jika indikator LED dinonaktifkan (lihat [Mengontrol](#page-53-1)  [Lampu Latar Layar](#page-53-1) pada [halaman](#page-53-1) 46).*

**48**

**Bahasa Indonesia**

#### <span id="page-56-0"></span>**Mengaktifkan atau Menonaktifkan Layar Pembuka** Ō

Anda dapat mengaktifkan dan menonaktifkan Layar Pembuka jika diperlukan.

### **Prosedur:**

- **1**<sub>menu</sub> untuk membuka menu.
- **2** $\blacktriangleright$  atau  $\blacktriangleright$  ke Utilities, lalu tekan  $\heartsuit$  untuk memilih.
- **3** $\blacktriangleright$  atau  $\blacktriangleright$  ke Radio Settings, lalu tekan  $\circledast$  untuk memilih.
- **4** $\blacktriangleright$  atau  $\blacktriangleright$  ke Intro-Screen, lalu tekan  $\circledast$  .
- **5**5 Layar akan menampilkan Turn On. Tekan  $\circledast$  untuk mengaktifkan Layar Pembuka. Layar akan menampilkan Intro Screen On.

### **ATAU**

Layar akan menampilkan Turn Off. Tekan N untuk menonaktifkan Layar Pembuka. Layar akan menampilkan Intro Screen Off.

#### <span id="page-56-1"></span>**Mengakses Informasi Umum Radio** Ō

Radio Anda memiliki informasi berikut:

- *•* Baterai
- *•* ID Radio
- *•* Versi Perangkat Lunak
- *•* Versi Codeplug
- **CATATAN:** Untuk setiap saat kembali ke layar sebelumnya, tekan  $\sqrt{a}$ . Untuk kembali ke layar Awal, tekan lama R.

### <span id="page-56-2"></span>*Mengakses Informasi Baterai*

Menampilkan informasi tentang baterai radio.

### **Prosedur:**

- **1Emeru** untuk membuka menu.
- **2** $\blacktriangleright$  atau  $\blacktriangleright$  ke Utilities, lalu tekan  $\mathfrak{G}$  untuk memilih.
- **3** $\blacktriangleright$  atau  $\blacktriangleright$  ke Radio Info, lalu tekan  $\circledast$ .
- **4** $\blacktriangleright$  atau  $\blacktriangleright$  ke Battery Info, lalu tekan  $\mathfrak{S}.$
- **5** Layar akan menampilkan informasi baterai. **ATAU**

**HANYA** untuk baterai **IMPRES**: Layar akan menampilkan Recondition Battery jika baterai memerlukan rekondisi dengan pengisi daya IMPRES.

Setelah proses rekondisi selesai, layar akan menampilkan informasi baterai.

### *HANYA untuk baterai IMPRES:*

*Tekan* **P** atau **P** untuk mengakses layar pilihan Remaining Capacity*,* First Used*, atau* Service Life *:*

- *• Pilih* Remaining Capacity *untuk melihat tingkat daya baterai yang ditunjukkan oleh baris horizontal dan angka persentase.*
- *• Pilih* First Used *untuk melihat tanggal saat baterai pertama kali digunakan.*
- *• Pilih* Service Life *untuk melihat kemungkinan kapasitas dan kapasitas saat ini pada baterai.*

#### <span id="page-57-0"></span>*Memeriksa ID Radio*Ō

**CATATAN:** Hanya tersedia untuk fitur trunking.

Menampilkan ID radio.

### **Prosedur:**

**1**

**3**

**4**

**5**

- <sub>menu</sub>∖untuk membuka menu.
- **2** $\Box$  atau  $\Box$  ke Utilities, lalu tekan  $\odot$  untuk memilih.
	- $\Box$  atau $\Box$  ke Radio Info, lalu tekan  $\circledcirc$ .
	- $\blacktriangleright$  atau  $\blacktriangleright$  ke My Number, lalu tekan  $\blacktriangleright$ .
	- Layar akan menampilkan ID radio.

#### <span id="page-57-3"></span><span id="page-57-1"></span>*Memeriksa Versi Firmware*ſ

Menampilkan versi firmware radio.

### **Prosedur:**

- **1**<sub>menu</sub> untuk membuka menu.
- **2** $\Box$  atau  $\Box$  ke Utilities, lalu tekan  $\odot$  untuk memilih.
- **3** $\blacktriangleright$  atau  $\blacktriangleright$  ke Radio Info, lalu tekan  $\heartsuit$ .
- **4** $\blacktriangleright$  atau  $\blacktriangleright$  ke Firmware Ver., lalu tekan  $\heartsuit$ .
- **5**Layar akan menampilkan versi firmware aktif.

### <span id="page-57-2"></span>*Memeriksa Versi Codeplug*

Menampilkan versi codeplug radio.

### **Prosedur:**

- **1<u>Menu</u>∖untuk membuka menu.**
- **2P** atau  $\bullet$  ke Utilities, lalu tekan  $\bullet$  untuk memilih.
- **3** $\blacktriangleright$  atau  $\blacktriangleright$  ke Radio Info, lalu tekan  $\heartsuit$ .
- **4P** atau  $\bullet$  ke CP Ver., lalu tekan  $\circledast$  untuk memilih.
- **5**Layar akan menampilkan versi codeplug aktif.

Tambahan **[Fitur Tambahan](#page-32-3) Fitur** 

# <span id="page-58-0"></span>**Aksesori**

Radio Anda kompatibel dengan aksesori yang tercantum dalam bab ini. Untuk informasi lebih lanjut, hubungi dealer atau administrator sistem Anda.

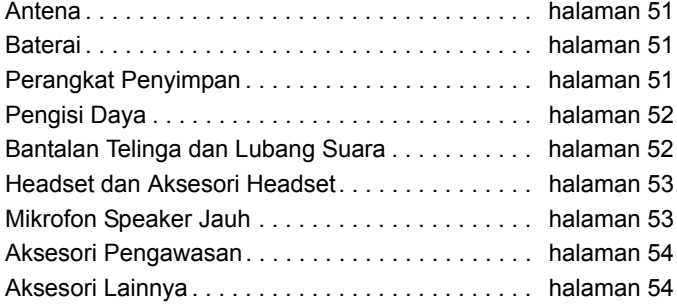

### <span id="page-58-4"></span><span id="page-58-1"></span>**Antena**

Diagram di sebelah kanan menunjukkan lokasi indikator warna untuk antena berikut ini. Lihat catatan kaki di bagian akhir daftar warna.

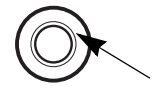

*•* GPS Antena Spiral**<sup>1</sup>**, 806 – 941 MHz (PMAF4003\_)

### **Kode Warna**:

**1** Ungu

### <span id="page-58-2"></span>**Baterai**

- *•* Baterai IMPRES Li-Ion, 1400 mAh Kedap Air (IP57), Aman Secara Intrinsik (FM) (PMNN4069\_)
- *•* Baterai IMPRES Li-Ion, 2200 mAh Kedap Air (IP57) (PMNN4077\_)

### <span id="page-58-3"></span>**Perangkat Penyimpan**

- *•* Klip Ikat Pinggang untuk Ikat Pinggang dengan Lebar 2 Inci (PMLN4651\_)
- *•* Klip Ikat Pinggang untuk Ikat Pinggang dengan Lebar 2,5 Inci (PMLN4652\_)
- *•* Tas Nilon dengan Loop Ikat Pinggang Tetap 3 Inci untuk Radio dengan Layar (PMLN5015\_)
- *•* Tas Kulit Lembut dengan Loop Ikat Pinggang Putar 2,5 Inci untuk Radio dengan Layar (PMLN5016\_)
- *•* Tas Kulit Lembut dengan Loop Ikat Pinggang Putar 3 Inci untuk Radio dengan Layar (PMLN5017\_)
- *•* Tas Kulit Lembut dengan Loop Ikat Pinggang Tetap 3 Inci untuk Radio dengan Layar (PMLN5018\_)
- *•* Tas Kulit Keras dengan Loop Ikat Pinggang Putar 2,5 Inci untuk Radio dengan Layar (PMLN5019\_)
- *•* Tas Kulit Keras dengan Loop Ikat Pinggang Putar 3 Inci untuk Radio dengan Layar (PMLN5020\_)

- *•* Tas Kulit Keras dengan Loop Ikat Pinggang Tetap 3 inci untuk Radio Layar (PMLN5021\_)
- *•* Loop Ikat Pinggang Putar Pengganti 2,5 Inci (PMLN5022\_)
- *•* Loop Ikat Pinggang Putar Pengganti 3 Inci (PMLN5023\_)
- *•* Ikat Pinggang Kulit Hitam 1,75 Inci (4200865599)

## <span id="page-59-0"></span>**Pengisi Daya**

- *•*IMPRES Multi-Unit Charger, Base Only (WPLN4211\_)
- *•* Pengisi Daya Berbagai Unit Baterai IMPRES, Konektor AS (WPLN4212\_)
- *•* Pengisi Daya Berbagai Unit Baterai IMPRES, Konektor Eropa (WPLN4213\_)
- *•* Pengisi Daya Berbagai Unit Baterai IMPRES, Konektor Inggris (WPLN4214\_)
- *•* Pengisi Daya Berbagai Unit Baterai IMPRES, Konektor Australia (WPLN4215\_)
- *•* Pengisi Daya Berbagai Unit Baterai IMPRES dengan Layar, Hanya Dudukan (WPLN4218\_)
- *•* Pengisi Daya Berbagai Unit Baterai IMPRES dengan Layar, Konektor AS (WPLN4219\_)
- *•* Pengisi Daya Berbagai Unit Baterai IMPRES dengan Layar, Konektor Eropa (WPLN4220\_)
- *•* Pengisi Daya Berbagai Unit Baterai IMPRES dengan Layar, Konektor Inggris (WPLN4221\_)
- *•* Pengisi Daya Berbagai Unit Baterai IMPRES dengan Layar, Konektor Australia (WPLN4222\_)
- *•* Pengisi Daya Satu Unit Baterai IMPRES, Hanya Dudukan (WPLN4226\_)
- *•* Pengisi Daya Satu Unit Baterai IMPRES, Konektor AS (WPLN4232\_)
- *•* Pengisi Daya Satu Unit Baterai IMPRES, Konektor Inggris (WPLN4233\_)
- *•* Pengisi Daya Satu Unit Baterai IMPRES, Konektor Eropa (WPLN4234\_)
- *•* Pengisi Daya Satu Unit Baterai IMPRES, Konektor Australia (WPLN4256\_)
- *•* Pengisi Daya Satu Unit Baterai IMPRES, Konektor Cina (WPLN4245\_)
- *•* Pengisi Daya Satu Unit Baterai IMPRES, Konektor Jepang (WPLN4247\_)
- *•* Pengisi Daya Satu Unit Baterai IMPRES, Konektor Korea (WPLN4249\_)

### <span id="page-59-1"></span>**Bantalan Telinga dan Lubang Suara**

- *•* Bantalan Telinga Hanya untuk Menerima (AARLN4885\_)
- *•* Lubang Suara D-Shell Hanya untuk Menerima (PMLN4620\_)
- *•* Lubang Suara Hanya untuk Menerima (RLN4941\_)

**52**

### **Bahasa Indonesia**

- *•* Alat Penerima Melalui Telinga untuk Mikrofon Speaker Jauh (WADN4190\_)
- *•* Earset D-Shell (PMLN5096\_)
- *•* Transducer IMPRES Melalui Pelipis (PMLN5101\_)
- *•* Earpiece Kecil untuk Kit Pengawasan, Telinga Kanan (RLN4760\_)
- *•* Earpiece Medium untuk Kit Pengawasan, Telinga Kanan (RLN4761\_)
- *•* Lubang Suara Besar untuk Kit Pengawasan, Telinga Kanan (RLN4762\_)
- *•* Lubang Suara Kecil untuk Kit Pengawasan, Telinga Kiri (RLN4763\_)
- *•* Lubang Suara Medium untuk Kit Pengawasan, Telinga Kiri (RLN4764\_)
- *•* Lubang Suara Besar untuk Kit Pengawasan, Telinga Kiri (RLN4765\_)
- *•* Lubang Suara Standar, Hitam (RLN6279\_)
- *•* Lubang Suara Standar, Beige (RLN6280\_)
- *•* Windscreen dan Foam Ear Pad Pengganti (RLN6283\_)
- *•* Lubang Suara dengan Perangkat Kabel Akustik, Beige (RLN6284\_)
- *•* Lubang Suara dengan Perangkat Kabel Akustik, Hitam (RLN6285\_)
- *•* Lubang Suara dengan Kit Kebisingan Tinggi, Beige (RLN6288\_)
- *•* Lubang Suara dengan Kit Kebisingan Tinggi, Hitam (RLN6289\_)

### <span id="page-60-0"></span>**Headset dan Aksesori Headset**

- *•* Headset Sangat Ringan (PMLN5102\_)
- *•* Headset Peredam Kebisingan Jenis Heavy Duty (FM) (PMLN5275\_)
- *•* Headset Ringan (RMN5058\_)

### <span id="page-60-1"></span>**Mikrofon Speaker Jauh**

- *•* Mikrofon Speaker Jauh (PMMN4024\_)
- *•* Mikrofon Speaker Jauh IMPRES (PMMN4025\_)
- *•*Mikrofon Speaker Jauh, Kedap Air (IP57) (PMMN4040\_)
- *•* Mikrofon Speaker Jauh IMPRES, dengan Volume, IP57 (PMMN4046\_)
- *•* Mikrofon Speaker Jauh IMPRES, Penghilang Kebisingan (PMMN4050\_)
- *•* Mikrofon Speaker Jauh dengan Kit Kabel Spiral Pengganti (Untuk penggunaan dengan PMMN4024\_ dan PMMN4040\_) (RLN6074\_)

*•* Mikrofon Speaker Jauh dengan Kit Kabel Spiral Pengganti (Digunakan bersama PMMN4025) (RLN6075\_)

### <span id="page-61-0"></span>**Aksesori Pengawasan**

- *•*Pengawasan IMPRES 3 Kabel, Hitam (PMLN5097\_)
- *•* Pengawasan IMPRES 3 Kabel, Beige (PMLN5106\_)
- *•* Kit Pengawasan IMPRES 3 Kabel dengan Kabel Akustik Nyaman dan Transparan, Hitam (PMLN5111\_)
- *•* Kit Pengawasan IMPRES 3 Kabel dengan Kabel Akustik Nyaman dan Transparan, Beige (PMLN5112\_)
- *•* Kit Pengawasan Hanya untuk Menerima, Hitam (Kabel Tunggal) (RLN5878\_)
- *•* Kit Pengawasan Hanya untuk Menerima, Beige (Kabel Tunggal) (RLN5879\_)
- *•* Kit Pengawasan IMPRES 2 Kabel, Hitam (RLN5880\_)
- *•* Kit Pengawasan IMPRES 2 Kabel, Beige (RLN5881\_)
- *•* Kit Pengawasan IMPRES 2 Kabel dengan Kabel Akustik Nyaman dan Transparan, Hitam (RLN5882\_)
- *•* Kit Pengawasan IMPRES 2-Kabel dengan Kabel Akustik Nyaman dan Transparan, Cokelat Muda (RLN5883\_)
- *•* Kit Pengawasan Tingkat Kebisingan Rendah (RLN5886\_)
- *•* Kit Pengawasan Tingkat Kebisingan Tinggi (RLN5887\_)

# <span id="page-61-1"></span>**Aksesori Lainnya**

- *•* Universal Chest Pack (HLN6602\_)
- *•* Tas Kedap Air, dengan Tali Besar (HLN9985\_)
- *•* Tali Bahu (Tersambung dengan D-Ring pada Tas) (NTN5243\_)
- *•* Klip Kecil, Tali Epaulet (RLN4295\_)
- *•* Break-A-Way Chest Pack (RLN4570\_)
- *•* Tas Utilitas dan RadioPAK Universal (Tas Pinggang) (RLN4815\_)
- *•* Ear Tips Pengganti, Transparan, Isi 25 (Digunakan bersama RLN5886\_) (RLN6282\_)
- *•* Tali Pengganti untuk Chest Pack RLN4570\_ dan HLN6602\_ (1505596Z02)
- *•* Penutup Debu untuk Aksesori (1571477L01)
- *•* Foam Plug Pengganti, Isi 50 (Digunakan bersama RLN5887\_) (5080384F72)
- *•* Ikat Pinggang Ekstensi RadioPAK Universal (4280384F89)

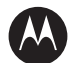

# **MOTOROLA**

Motorola Solutions Malaysia Sdn. Bhd. (Co. No. 455657-H) Plot 2 Bayan Lepas Technoplex Industrial Park, Mukim 12 S.W.D., 11900 Penang, Malaysia.

MOTOROLA, MOTO, MOTOROLA SOLUTIONS dan logo Stylized M adalah merek dagang atau merek dagang terdaftar dari Motorola Trademark Holdings, LLC dan digunakan berdasarkan lisensi. Semua merek dagang lainnya adalah properti dari masing-masing pemilik.

© 2010, 2015 Motorola Solutions, Inc. Semua hak dilindungi undang-undang. Maret 2015.

www.motorolasolutions.com/mototrbo

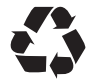

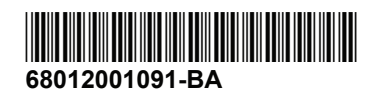